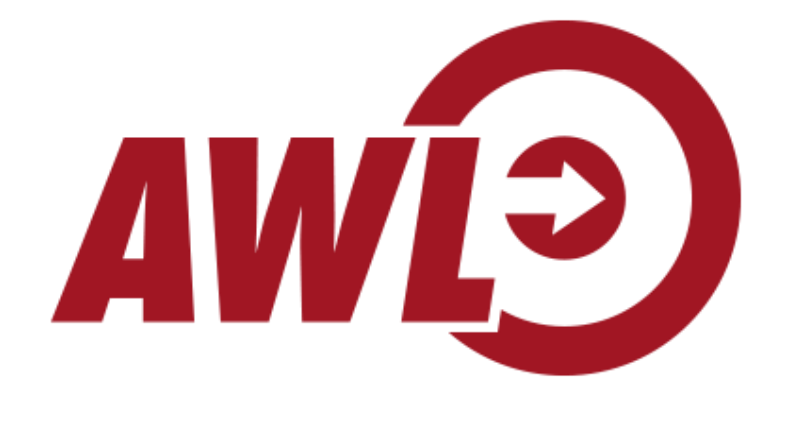

# AWL New Agent Carrier Contracting Guide

You will be contracting with different carriers through 4 different systems/portals. This guide will help you through the process.

- 1) AmeriLife contracting through Agent Xcelerator portal
- Liberty Bankers
- Shenandoah
- Thrivent
- **Transamerica**
- Medico
- 2) Cigna contracting through Expressway portal
- Loyal American Life
- American Retirement Life
- Cigna Health & Life
- 3) Manhattan Life through EZ-Appoint portal
- EZ-Appoint
- 4) Aetna PDP Contracting

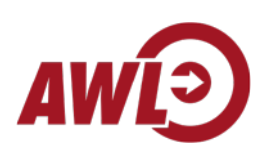

**\*\*NOTE: Please use the following email address when filling out paperwork [MGcarriers@medicaregenius.com](mailto:MGcarriers@medicaregenius.com) rather than your personal email address**

AmeriLife Contracting through Agent Xcelerator Portal (link will be sent to you in an email from [psaasonboarding@allwebleads.com\)](mailto:psaasonboarding@allwebleads.com)

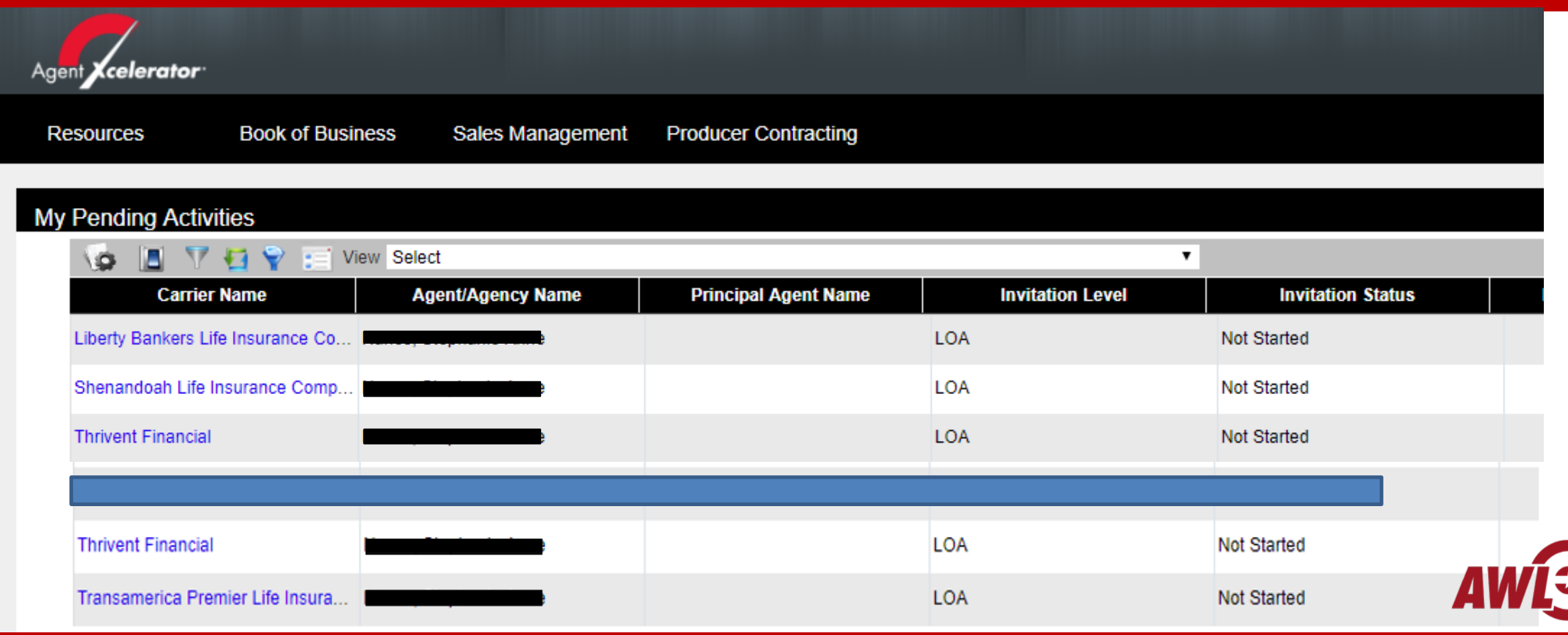

# Liberty Bankers through Agent Xcelerator Portal

PRODUCER CONTRACTING

**Liberty Bankers Life Insurance Company** 

WELCOME TO THE CONTRACTING PRODUCER PORTAL

Welcome to the Contracting Producer Portal!

You are initiating the contract sent by AWL INSURANCE AGENCY INC

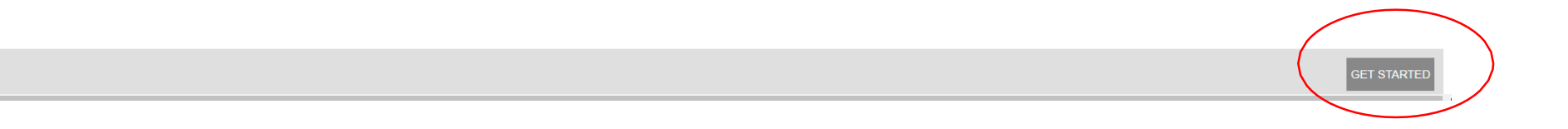

#### **PRODUCER CONTRACTING**

**Liberty Bankers Life Insurance Company** 

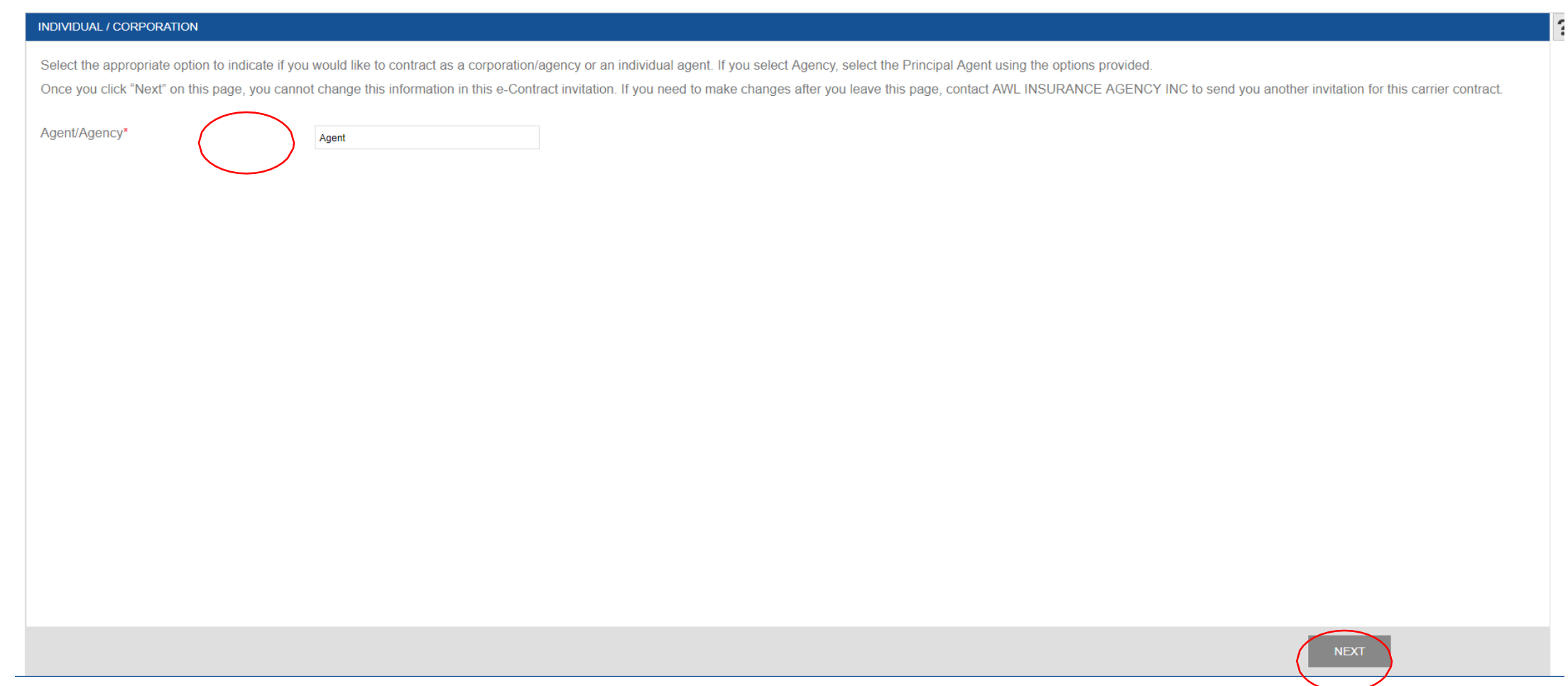

#### Demographics > Contracting

#### Demographic Information > ErrorsOmmissions > License Details > Signature

### **GENERAL INFORMATION**

### $\star$  = Required  $\Box$  = Read only

**NEXT** 

#### **GENERAL INFORMATION**

Ľ Ag

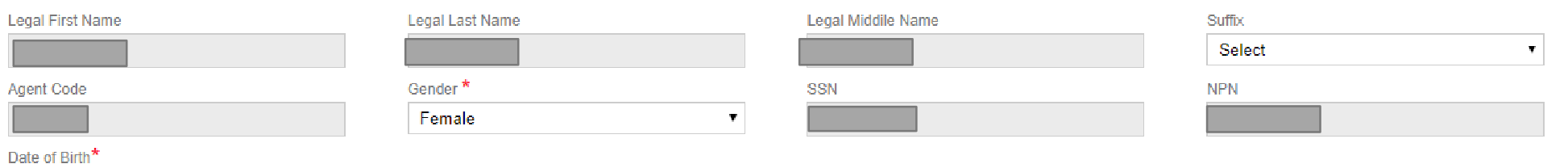

### **ADDRESS INFORMATION**

 $\boxplus$ 

To delete an address, click the "X" box on the right hand side of the incorrect row. To change your address, select the "pencil" box located between the "Is Primary" checkbox and the box with an X then overtype the informa checkmark box to save your changes. One and only one Residence address is required. Your Residence address may not be a PO Box.

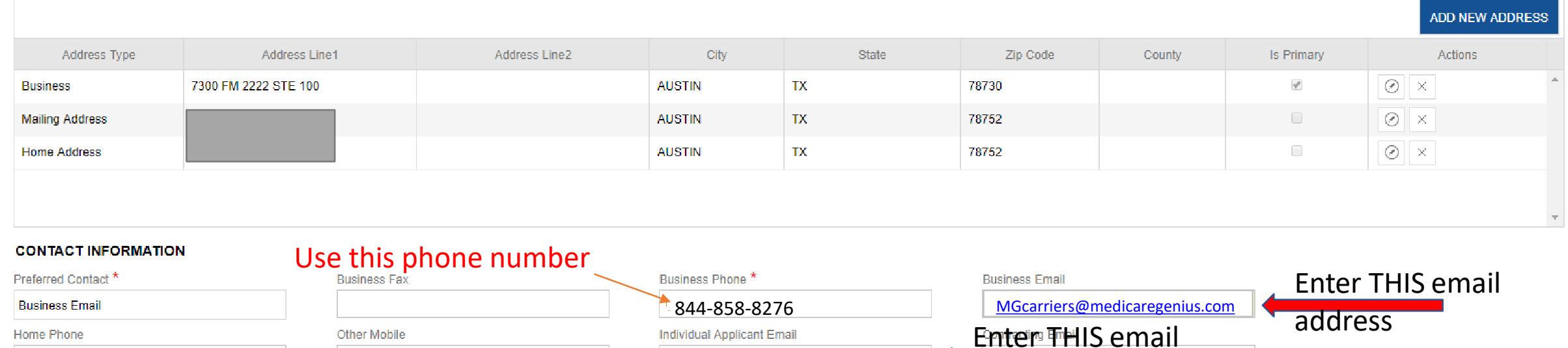

Mgcarriers@medicaregenius.com

SAVE & EXIT

address

PRODUCER CONTRACTING

**Liberty Bankers Life Insurance Company** 

Demographics > Contracting

**Contract Contract Contract** 

 $\sim$  100

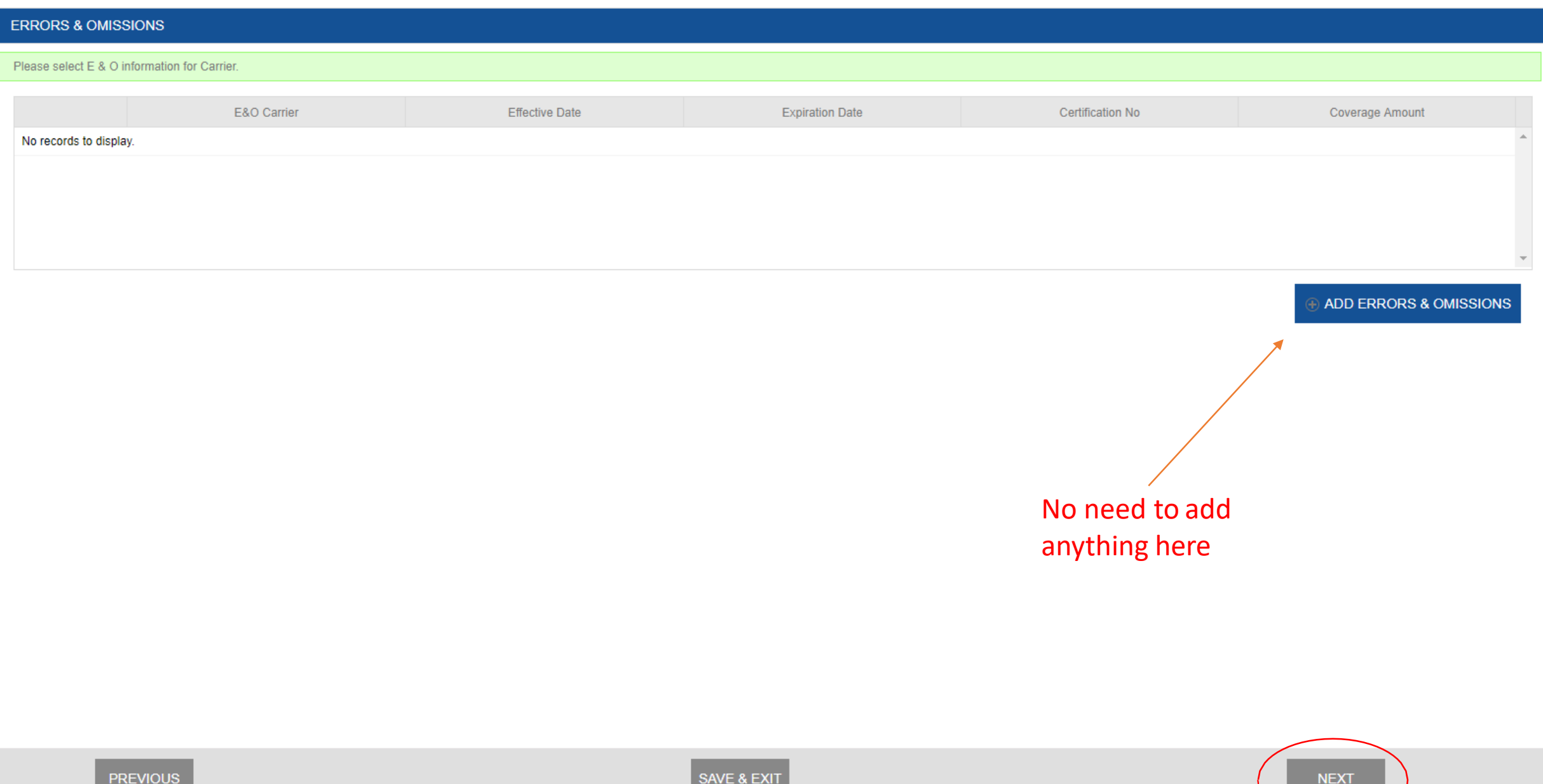

**Liberty Bankers Life Insurance Company** 

#### **LICENSING INFORMATION**

This page lists the state(s) in which you are licensed. Please select the state(s) in which you would like to be appointed for this carrier.

Please be aware that this carrier may require the agent to pay non-resident appointment fees. If you are unsure if this carrier requires you to pay appointment fees, please contact your Recruiter or Marketer.

#### **LICENSE DETAILS**

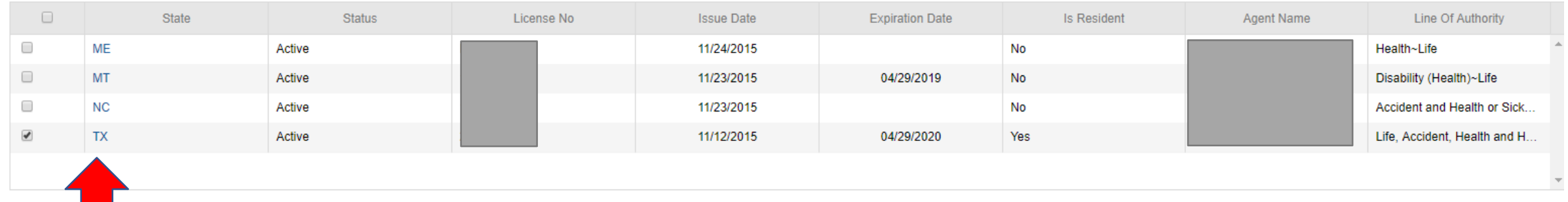

Even if you are licensed in other states, TEXAS is the only one you checkmark on this section.

PRODUCER CONTRACTING

**Liberty Bankers Life Insurance Company** 

Demographics > Contracting

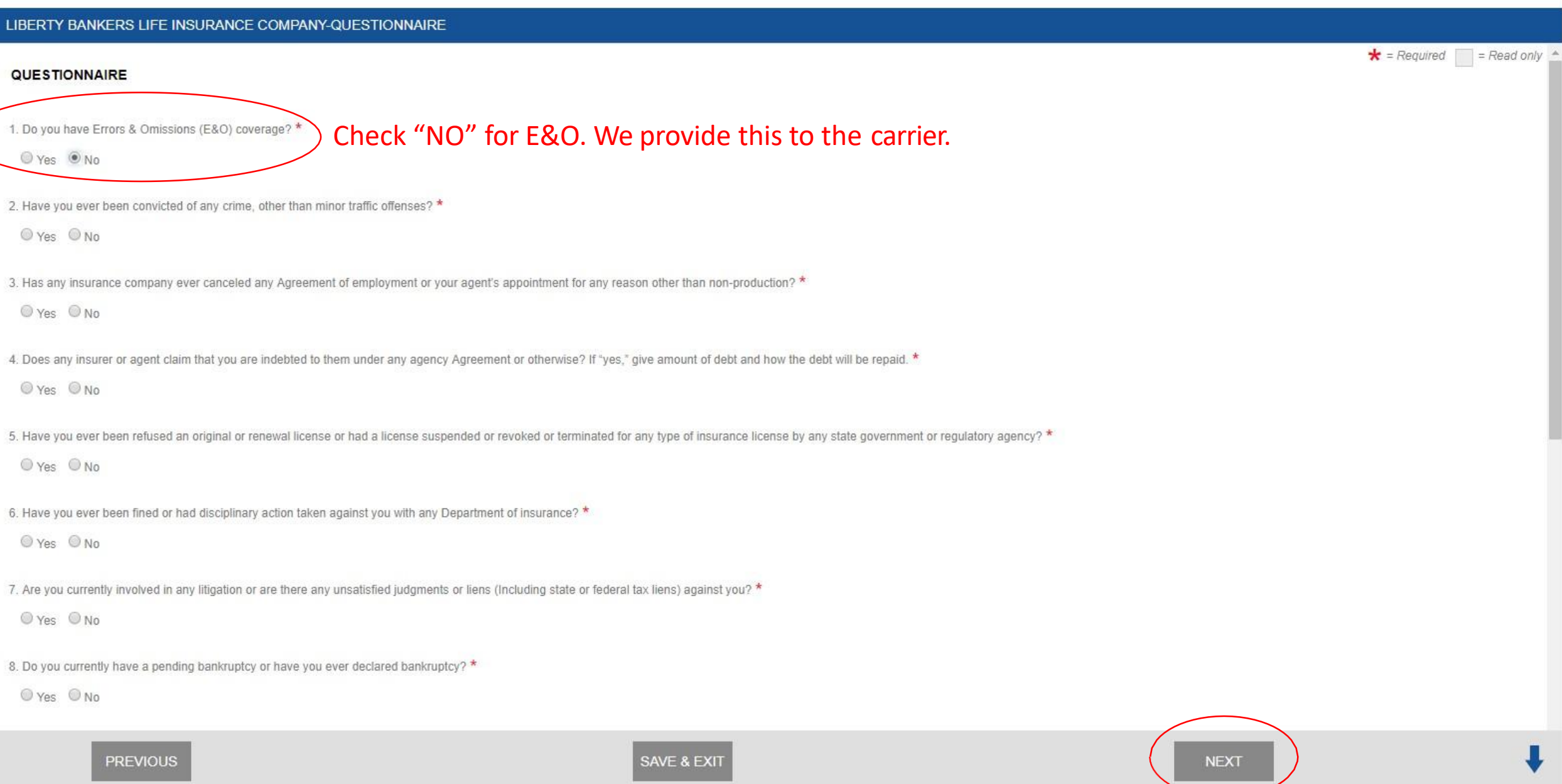

#### **SIGNATURE**

 $\bigstar$  = Required  $\qquad$  = Read only

I, hereby authorize American Insurance Administrators, LLC and its employees and related companies (the "Authorized Parties") to affix or append a copy or facsimile of my signature, as set forth below, to any and all signa insurance carriers' ("Insurance Carriers") documents and agreements for which I have designated or authorized the Authorized Parties orally or in writing.

The Authorized Parties shall be and are empowered to complete and submit on my behalf all such Insurance Carrier documents and agreements for the purpose of me becoming appointed or contracted to sell Insurance Carrier pro

I acknowledge that I have read and understand the documents and agreements for which I have authorized the Authorized Parties to affix or append my signature. I certify that the information and biographical information tha Authorized Parties is true and accurate. I agree to indemnify, defend and hold harmless the Authorized Parties, the Insurance Carriers, and any third party of, from, and against any and all claims, actions, demands, causes damages, costs, and reasonable attorneys' fees arising out of and/or relating to any reliance on or use or acceptance of any document or agreement bearing a copy or facsimile of my signature.

. Draw Signature . Upload Signature Image

Sign using your mouse, or, if you are using a device with a touchscreen, sign with your finger or stylus.

Clear

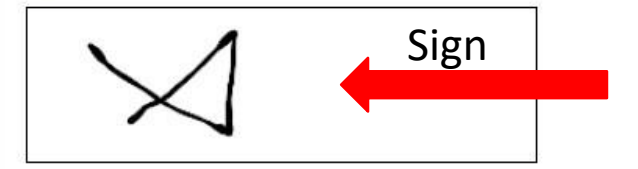

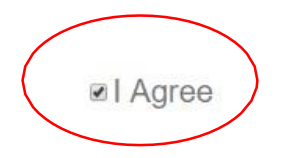

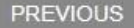

**SAVE & EXIT** 

#### LIBERTY BANKERS LIFE INSURANCE COMPANY-DOCUMENTS

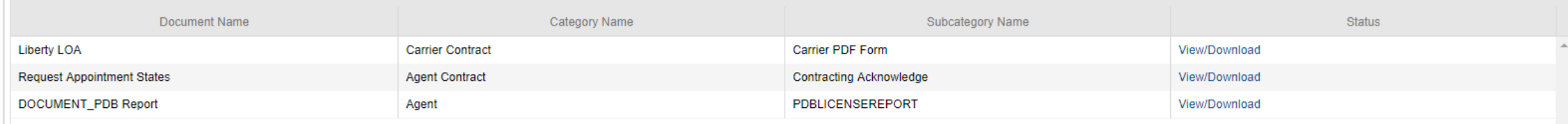

 $\bar{\psi}$ 

**SUBMIT** 

■ l acknowledge that the applications and contracts I completed during a prior VUE session will now be submitted with a current date to the applicable carriers. I attest that there have been no changes to the information

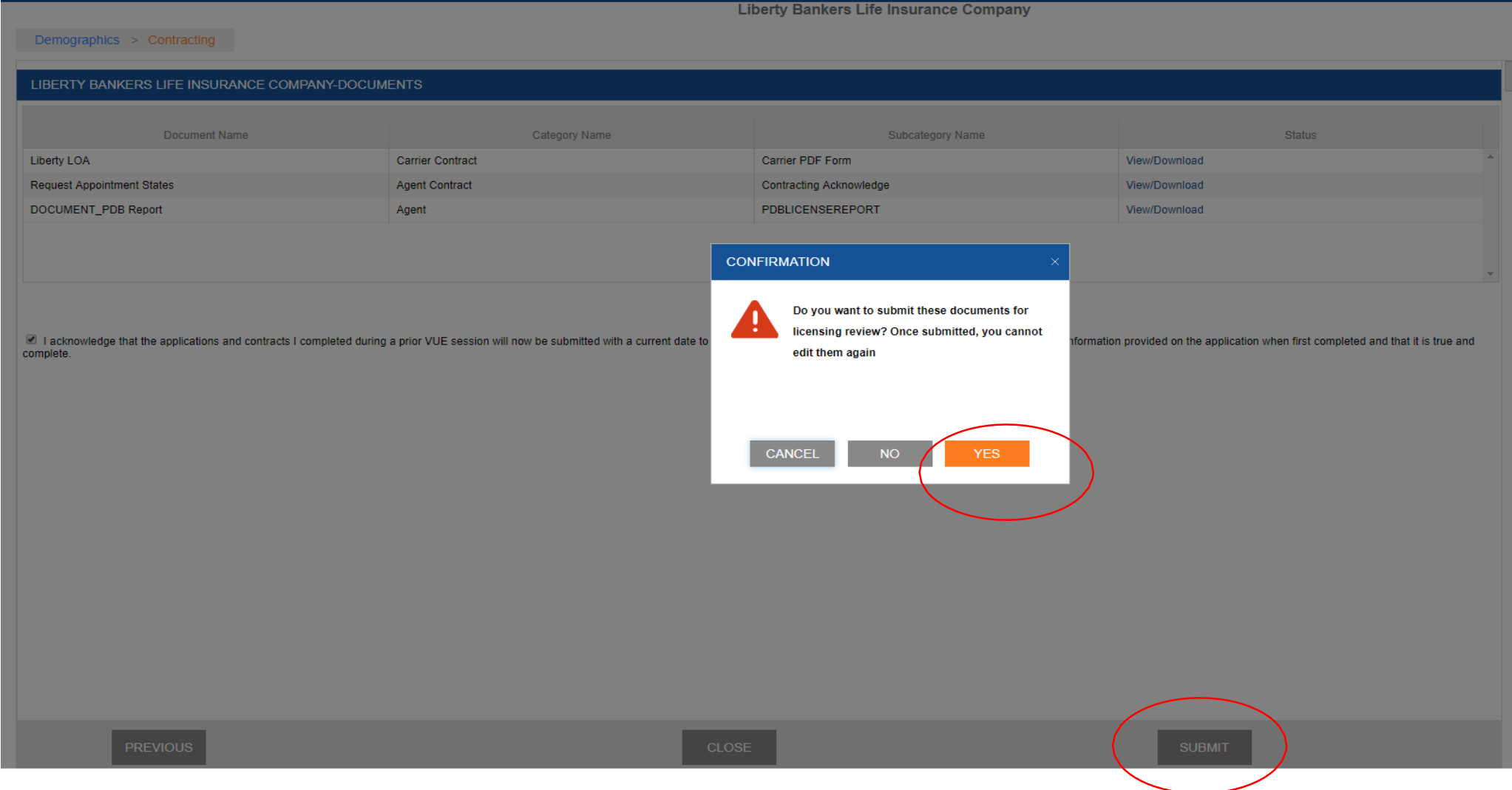

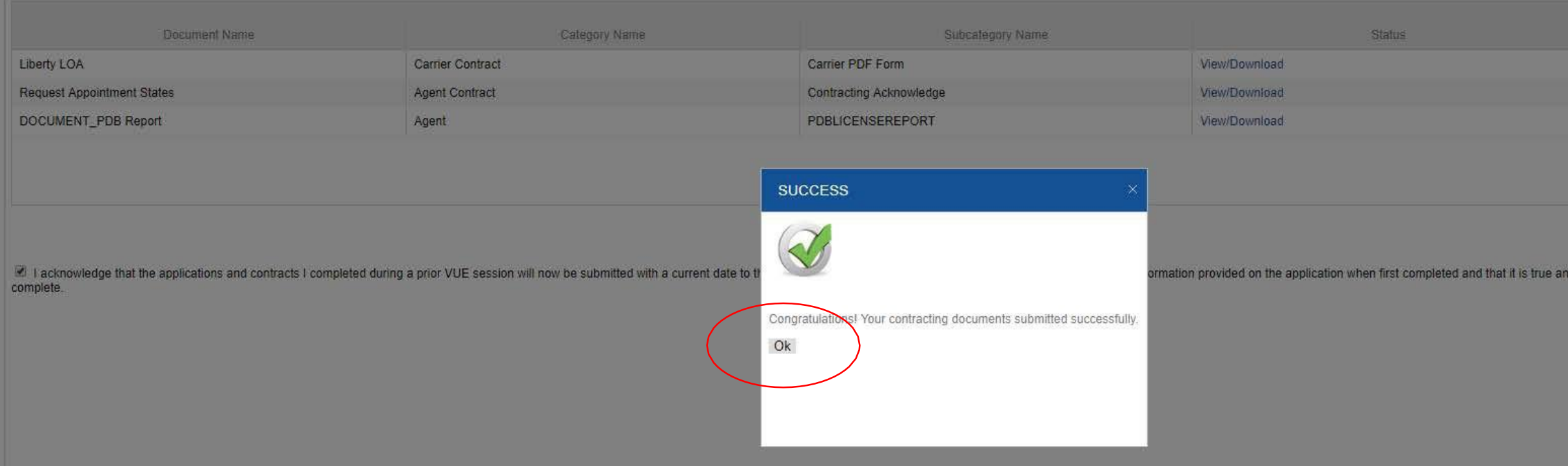

## Move on to next carrier contract in your queue…

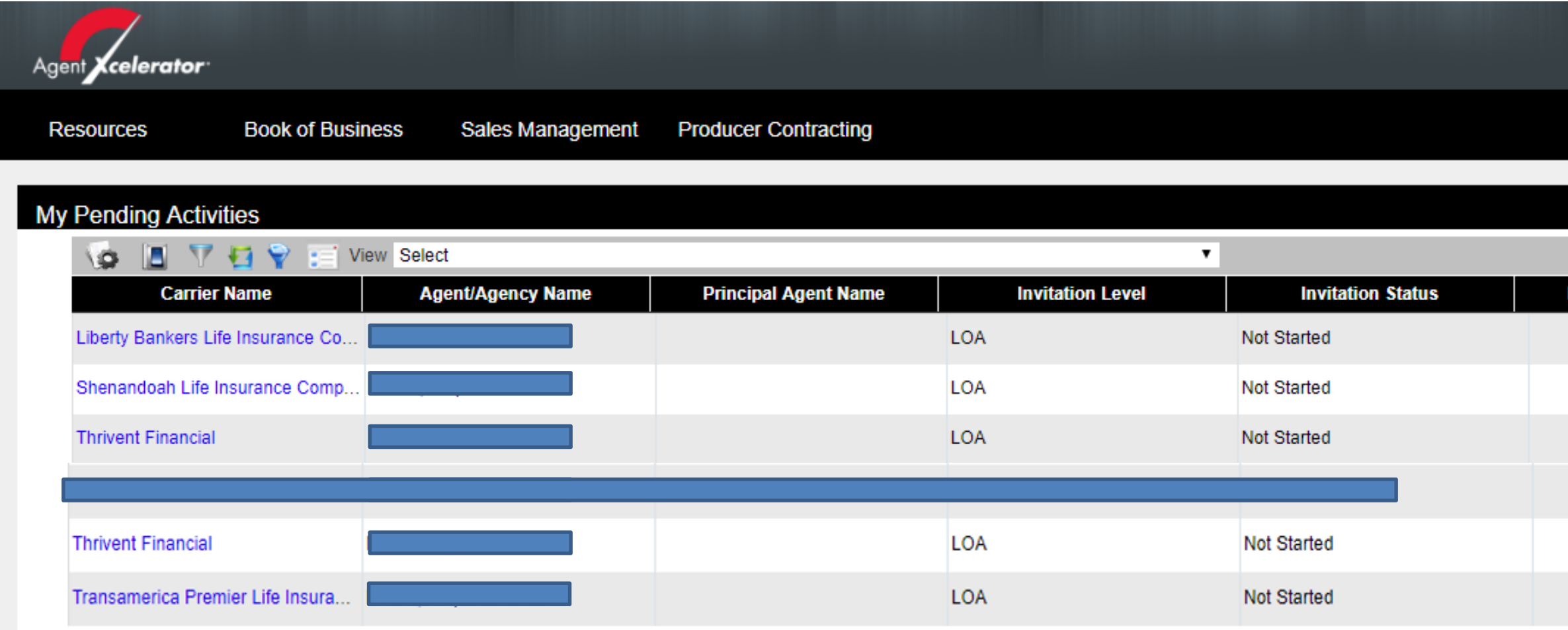

## Shenandoah - Same process as other carriers in Agent Xcelerator

PRODUCER CONTRACTING

**Shenandoah Life Insurance Company** 

WELCOME TO THE CONTRACTING PRODUCER PORTAL

Welcome to the Contracting Producer Portal!

You are initiating the contract sent by AWL INSURANCE AGENCY INC

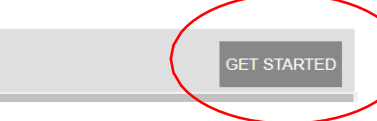

#### SHENANDOAH LIFE INSURANCE COMPANY-QUESTIONNAIRE

12. Have you ever defaulted on a (a) promissory note, or (b) any other debt, including consumer or credit card debt? \*

● Yes ● No

13. Are you currently involved in any litigation or are there any unsatisfied judgments or liens (including state or federal tax liens) against you? \*

 $\bigcirc$  Yes  $\bigcirc$  No

14. Doing Business As (Provide other name, if Existing) \*

#### Type your name

15. Has any previous contract between you and Shenandoah Life ever been terminated? \*

◎ Yes ◎ No

16. Are you resident of California, Minnesota and Oklahoma? \*

◎ Yes ◎ No

17. The Agent Is \*

 $\odot$  Individual  $\odot$  Partnership  $\odot$  Limited liability company  $\odot$  Corporation

18. How long have you been an Agent or Broker? \*

19. Please provide your Title

20. Please provide your Professional Designations

**PREVIOUS** SAVE & EXIT **NEXT** 

## Thrivent - Same process as other carriers in Agent Xcelerator

#### **PRODUCER CONTRACTING**

**Thrivent Financial** 

Demographics > Contracting

THRIVENT FINANCIAL-QUESTIONNAIRE

QUESTIONNAIRE

1a. Do you have Errors & Omissions (E&O) coverage? \*

1b. Has an E&O carrier ever paid a claim on your behalf? \*

 $\odot$  Yes  $\odot$  No

2. Have you ever been charged with, convicted of, or pled quilty or no contest to a felony or misdemeanor(other than minor traffic offenses), or are any such proceedings pending? \*

⊙ Yes ⊙ No

3. Has any insurance company ever canceled any Agreement of employment or your agent's appointment for any reason other than non-production? \*

⊙ Yes ⊙ No

4. Does any insurer or agent claim that you are indebted to them under any agency Agreement or otherwise? If "yes," give amount of debt and how the debt will be repaid. \*

© Yes © No

5. Have you ever been refused an original or renewal license or had a license suspended or revoked or terminated for any type of insurance license by any state government or regulatory agency? \*

 $W_{00}$   $W_{0}$ 

## Transamerica - Same process as other carriers in Agent Xcelerator

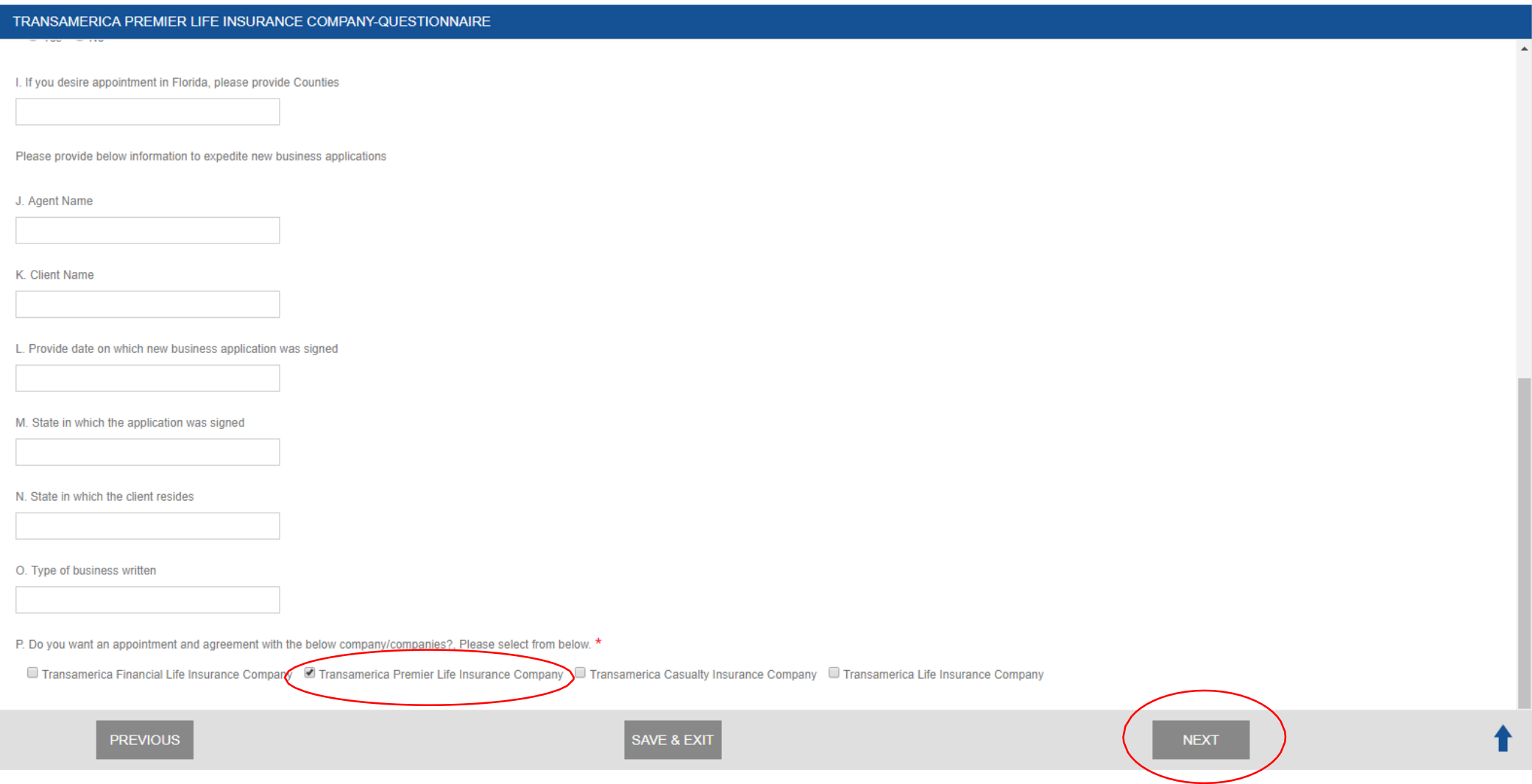

#### **FAX COVERSHEET**

fany documents have not been uploaded for delivery to the Marketing Company, you will see them listed here. You may use the Fax Coversheet to submit these documents separately. If no documents are listed, you may click on

**DOCUMENT NAME** 

 $E&O$ 

Note : please Download the Fax Coversheet and fax along with the above documents for completion of the process.

## **Medico** - Same process as other carriers in Agent Xcelerator

**Medico Insurance Company** Demographics > Contracting MEDICO INSURANCE COMPANY-QUESTIONNAIRE  $O$  Yes  $O$  No 6. Have you ever filed for bankruptcy? \*  $O$  Yes  $\circledcirc$  No 7. Do you have any judgments or garnishments against you? \*  $O$  Yes  $\circledcirc$  No 8. Have you been or are you involved in any litigation? \*  $O$  Yes  $\circledcirc$  No 9. Provide your title in the Agency 10. Spouse's Name Please provide W9 Information below 1. Please check appropriate box for federal tax classification. \* . Individual/sole proprietor or single-member LLC . © C Corporation . © S Corporation . © Partnership . © Trust/estate . © Limited liability company . © Other Please provide advancing Information below I. Are you applying for advancing ("Subject to Upline Approval")? ○ Yes <sup>●</sup> No SAVE & EXIT **PREVIOUS** 

# Cigna Contracting- through Expressway Portal

• Click on link in email from psaasonboarding@allwebleads.com

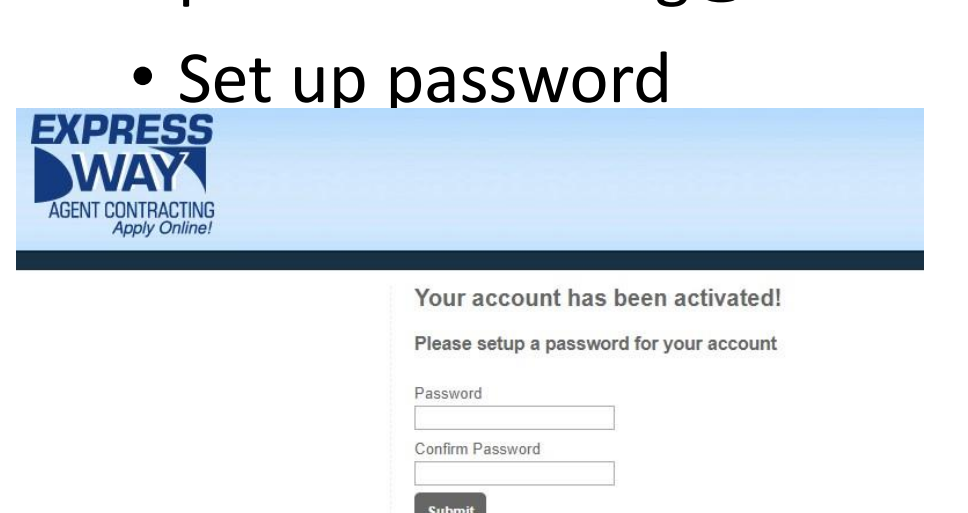

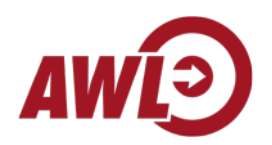

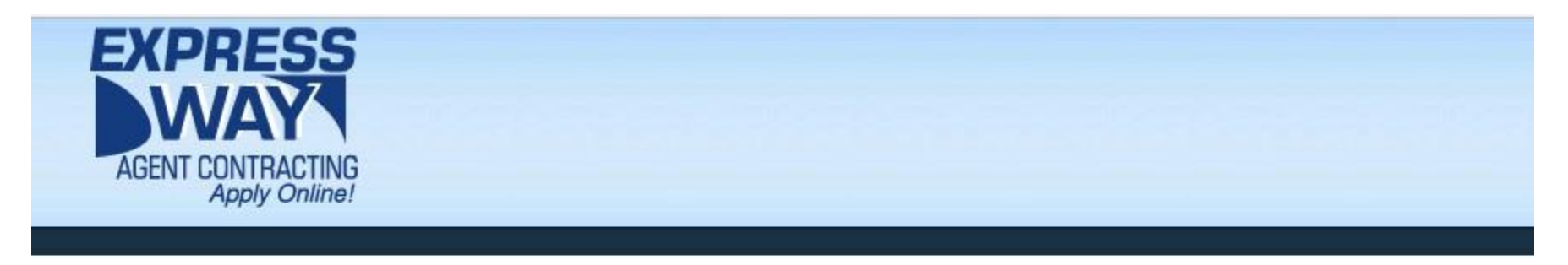

## **Contract Application for Stephanie Nance**

Please fill out the information below. You can save your progress at any time using the "Save" button and then return at a later time to finish.

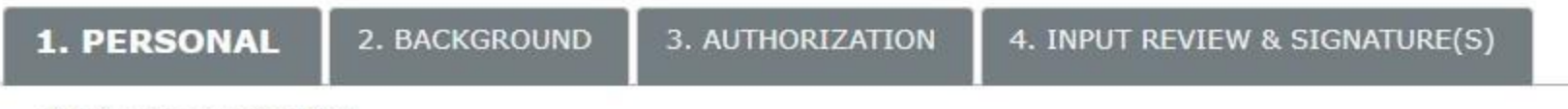

\* indicates a required field

## **\* ONLY checkmark Texas for State Appointments. Even if you are licensed in other states, it's important to ONLY checkmark TX for now.**

### **STATE APPOINTMENTS**

Please select the states you would like to be appointed in:

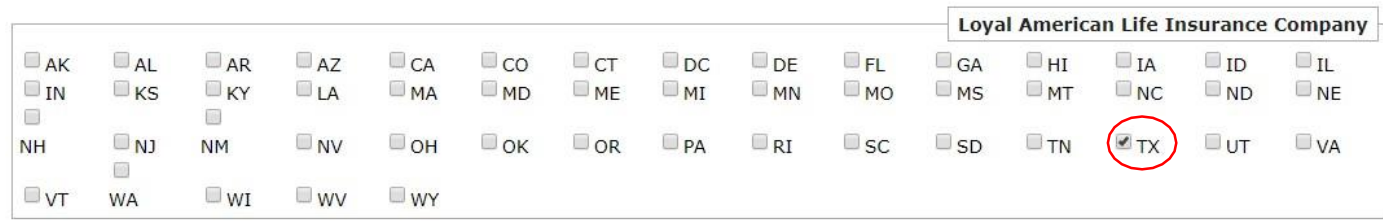

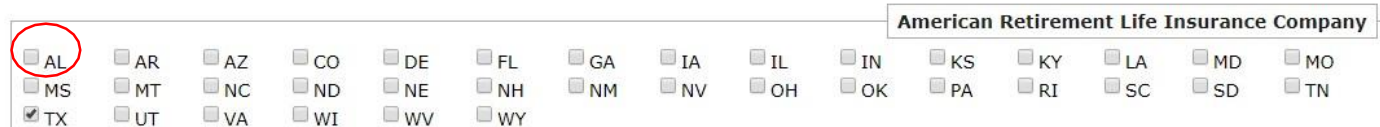

## **\* For ARLIC if you cannot select TX, select the first state (AL). Do not select any other states.**

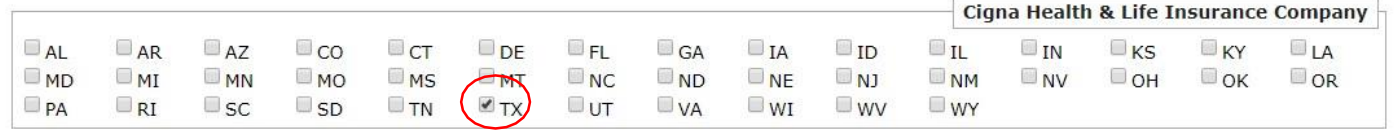

State appointment fees are required at the time of initial appointment with the insurance company; however, we may not appoint you with the state (where applicable) until you submit your first piece of business to the Company. Separate fees are required for each insurance company and state you will represent. Your state appointment fees will be automatically deducted from your checking or savings account. This eliminates the need for you to write a check for these fees and allows us to better service your account. Refer to the State Appointment Fee Chart link, found here for current applicable fees in your state.

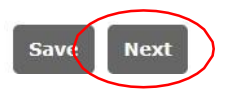

\* indicates a required field

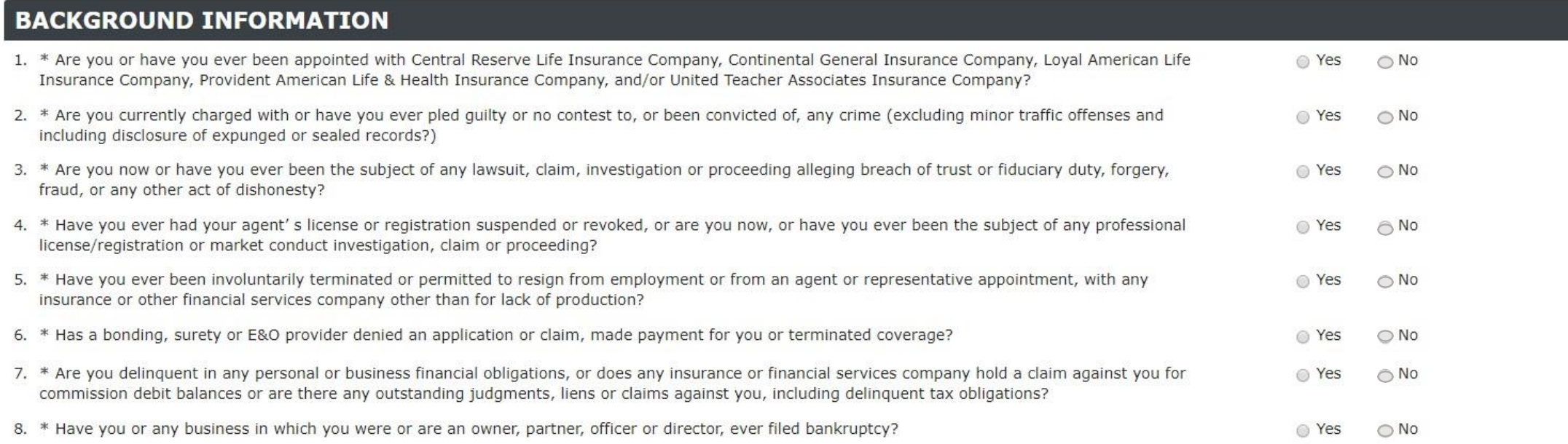

### **ERRORS AND OMISSIONS**

If you have E&O coverage, please provide us with the insurance company name and your policy number in the spaces provided below. If you would like to learn more about our sponsored group E&O insurance program please click the link below.

E&O Carrier Name:

E&O Policy Number:

You may apply through NAPA online at http://www.napa-benefits.org/cigna.

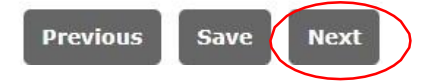

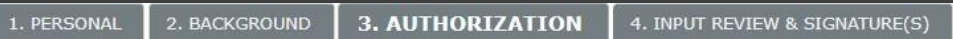

\* indicates a required field

#### AUTHORIZATION TO CONDUCT A BACKGROUND INVESTIGATION

For appointment purposes, I hereby authorize the Company to obtain a consumer report and/or investigative consumer report that includes information about my character, general reputation, credit worthiness, and personal tr I hereby authorize all entities having information about me, including, but not limited to present and former employers, personal references, criminal justice agencies, departments of motor yehicles, schools, licensing age credit reporting agencies, to release such information to the Company or any of its affiliates. I agree that an electronic version, fax or photocopy of this authorization and release shall be as valid and binding as an ori acknowledge receipt of the Fair Credit Reporting Act disclosure form included in this document.

#### **For Maine Applicants Only**

Upon request, you will be informed whether or not a consumer report was requested, and if such report was requested, the name and address of the consumer reporting agency furnishing the report. You may request and receive from us, within 5 business days of our receipt of your request, the name, address and telephone number of the nearest unit designated to handle inquiries for the consumer reporting agency issuing the investigative report concerning you. You also have the right, under Maine law, to request and promptly receive all such agencies copies of any reports.

#### **For Washington Applicants Only**

If we request an investigative consumer report, you have the right, upon written request made within a reasonable period of time, to receive from us a complete and accurate disclosure of the nature and scope of the investi You have the right to request from the consumer reporting agency a summary of your rights and remedies under state law. The consumer reporting agency which furnished the report is Business Information Group, P.O. Box 541, Southhampton, PA, 18966, Telephone (800) 260-1680. www.bigreport.com.

#### For California, Minnesota & Oklahoma Applicants Only

Information Group, Inc. (B.I.G.), P.O. Box 541 Southhampton, PA, 18966, Telephone (800) 260-1680. www.bigreport.com .If a consumer credit report is obtained, I understand that I am entitled to receive a copy.

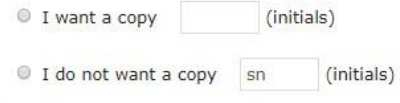

If an investigative consumer report and/or consumer report is processed, I understand I am entitled to a copy.

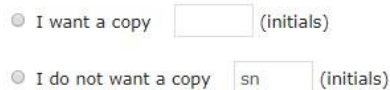

California applicants: If you choose to receive a copy of the consumer report, it will be sent within three (3) days of the employer receiving a copy of the consumer report and you will receive a copy of the investigative report within seven (7) days of the employer's receipt of the report (unless you elected not to get a copy of the report). BIG's privacy practices with respect to the preparation and processing of investigative consumer reports may be found at www.bigreport.com (link at bottom of page entitled, "Legal/Privacy").

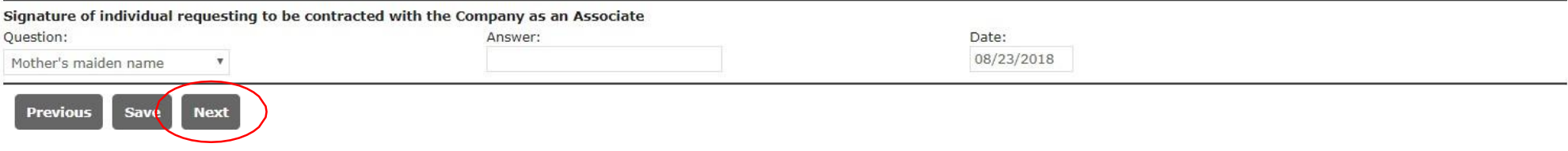

## **FORM ACCEPTANCE**

Please click on the links below to open each document individually and the click "Accept" to agree to the terms contained therein.

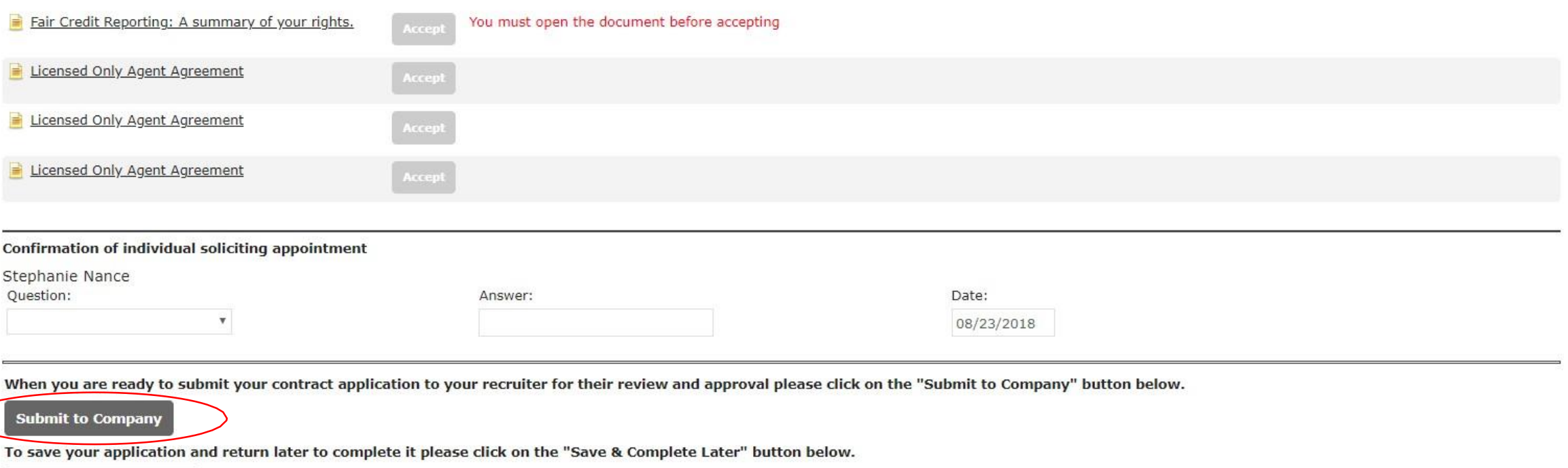

Save & Complete Later

# Manhattan Life- through EZ Appoint Portal

(link will be sent to you in an email from [psaasonboarding@allwebleads.com\)](mailto:psaasonboarding@allwebleads.com)

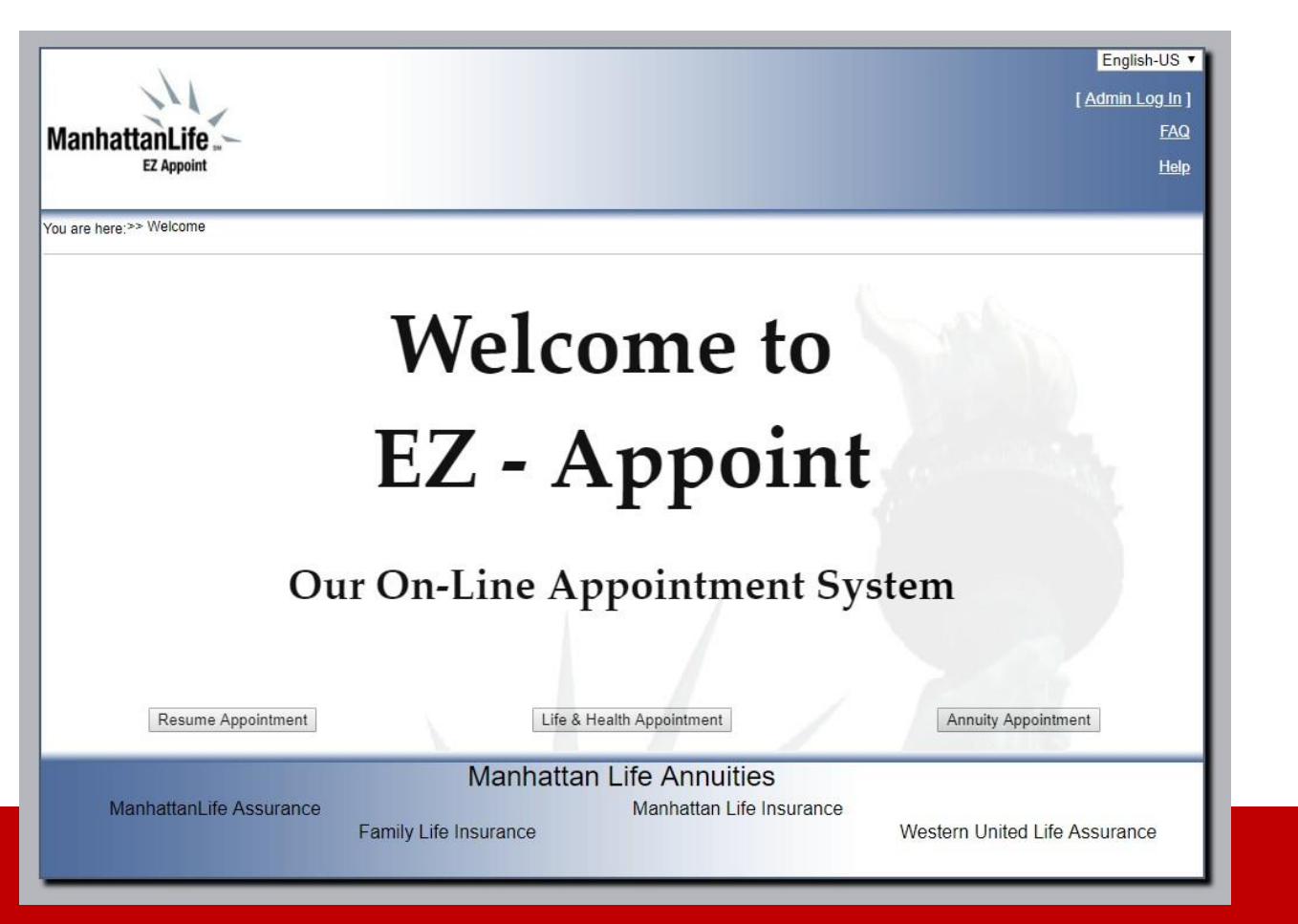

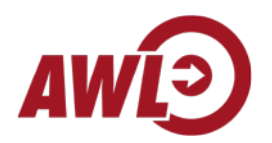

You are here >> Welcome > Manhattan Life Group

## MANHATTAN LIFF GROUP **WHAT WE STAND FOR:**

### **Stability**

Manhattan Life Insurance Company has been dedicated to serving America successfully since 1850. Our business has prospered for more than 150 years because we have held fast to a high ethical standard of fair minded and quality service to our policyholders.

## Innovation

With the cost of employee benefits rising at ever increasing annual rates, employers today are faced with daunting health care challenges. Many small and mid-size employers are unable to afford Major Medical coverage for their employees. As a leading company in providing life and health benefits, Central United Life designs innovative products and services.

## **Responsive Service**

Recognized by industry consultants for our "Responsive Home Office," we pride ourselves on providing the highest quality customer service to our customers. Our experienced and professional staff realizes that clients have a choice and we are committed to providing them with competitive, fast, efficient and personal service. Whether it is Manhattan Life, Central United Life, or Family Life, our Companies are committed to you.

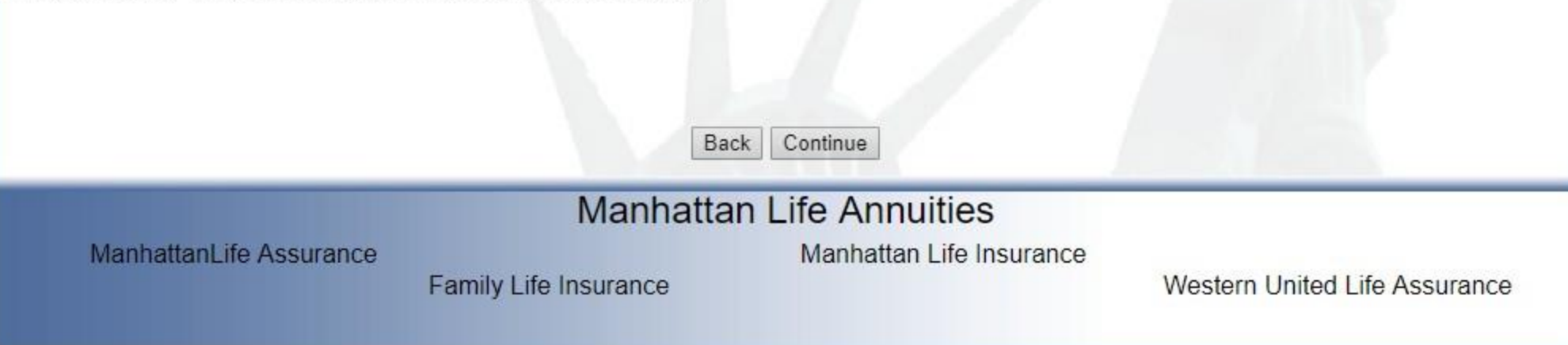

## JUST 5 EASY STEPS TO COMPLETE YOUR APPOINTMENT

To begin the process you will need a PDF copy of your state license and may be E&O certificate

## Step 1 - Complete the Confidential Licensing Information

Provide all personal information and provide an explanation for any yes answer in the comments section or attach a letter of explanation.

## Step 2 - Read and Sign your Agent Agreement

One agency contract will appoint you in all Companies, Central United Life, Manhattan Life or Family Life. Please check the box for the carriers you wish to be appointed in and digitally sign the Agent Agreement by typing in your mother's maiden name.

## Step 3 - Choose, How to Get Paid

- W-9 Tax Form- completed by you or the commission recipient if your commissions are assigned
- . Direct Deposit program- commissions can be deposited into the account you designate with no waiting for the mail to deliver checks. CUL and MLIC pays direct deposit commissions two times each month. FLIC pays direct deposit commissions once each week.
- Commission Assignment of commission-you may assign commission by completing the Assignment of Commission form.

## Step 4 - Pay your Appointment Fees

You will have a chance at the end of this program to pay your appointment fees by EFT or credit card.

## Step 5 - Attach Supporting Documents

Provide us with copies of your:

- State License
- E & O Certificate

## If you have any difficulties with the program call 888-441-0770.

Back Continue

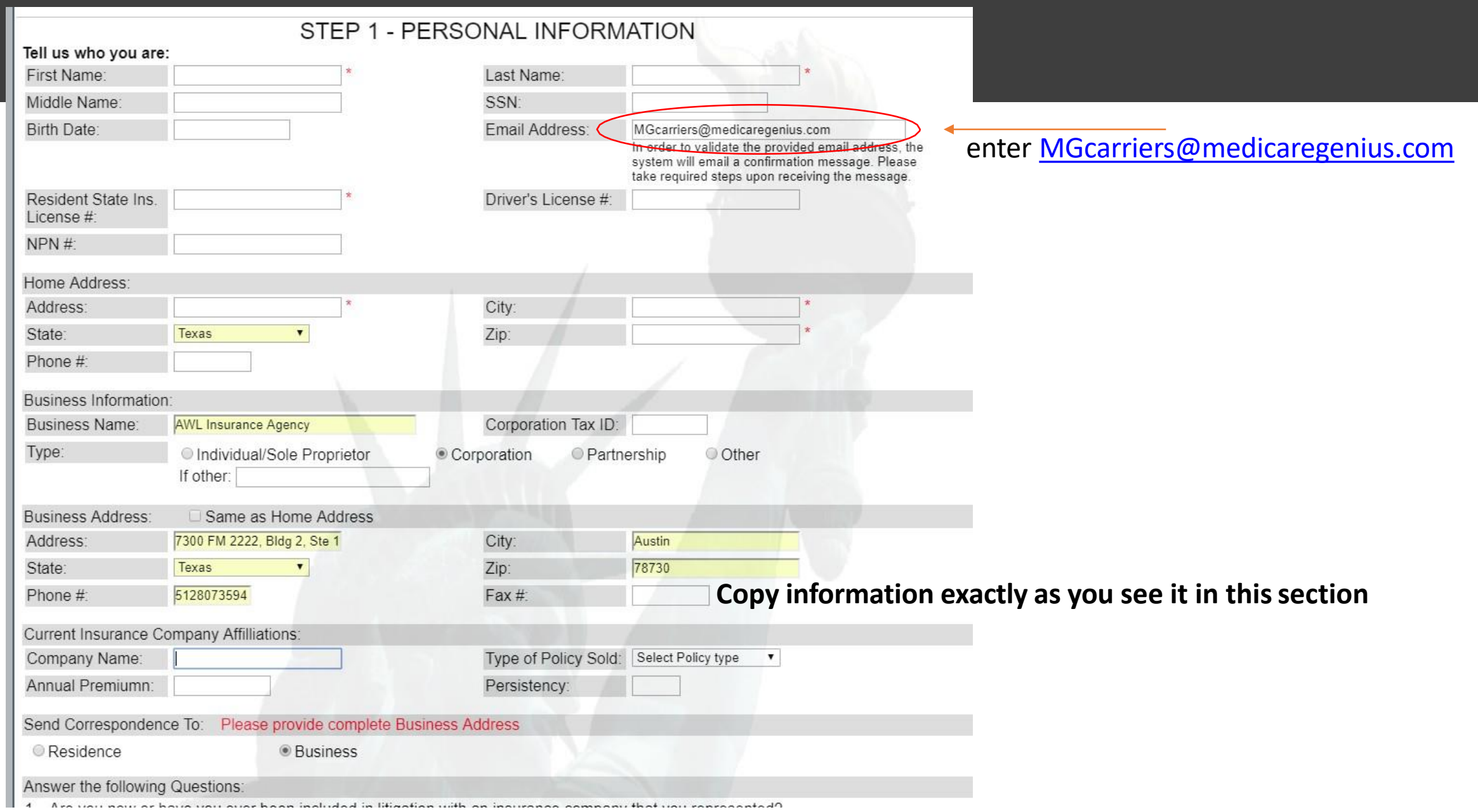

### STEP 1 - SELECT CARRIER(S) AND STATE(S)

Here is a list of available Carriers & States. Please select which ones you want to be appointed with:

Select Carrier(s):

C CUL<br>[Central United Life Company]

Select Appointment Type(s) for the Selected Carrier:

Individual

Representative

Select State(s) you wish to be Appointment in:

Corporation

## Only checkmark Alaska.

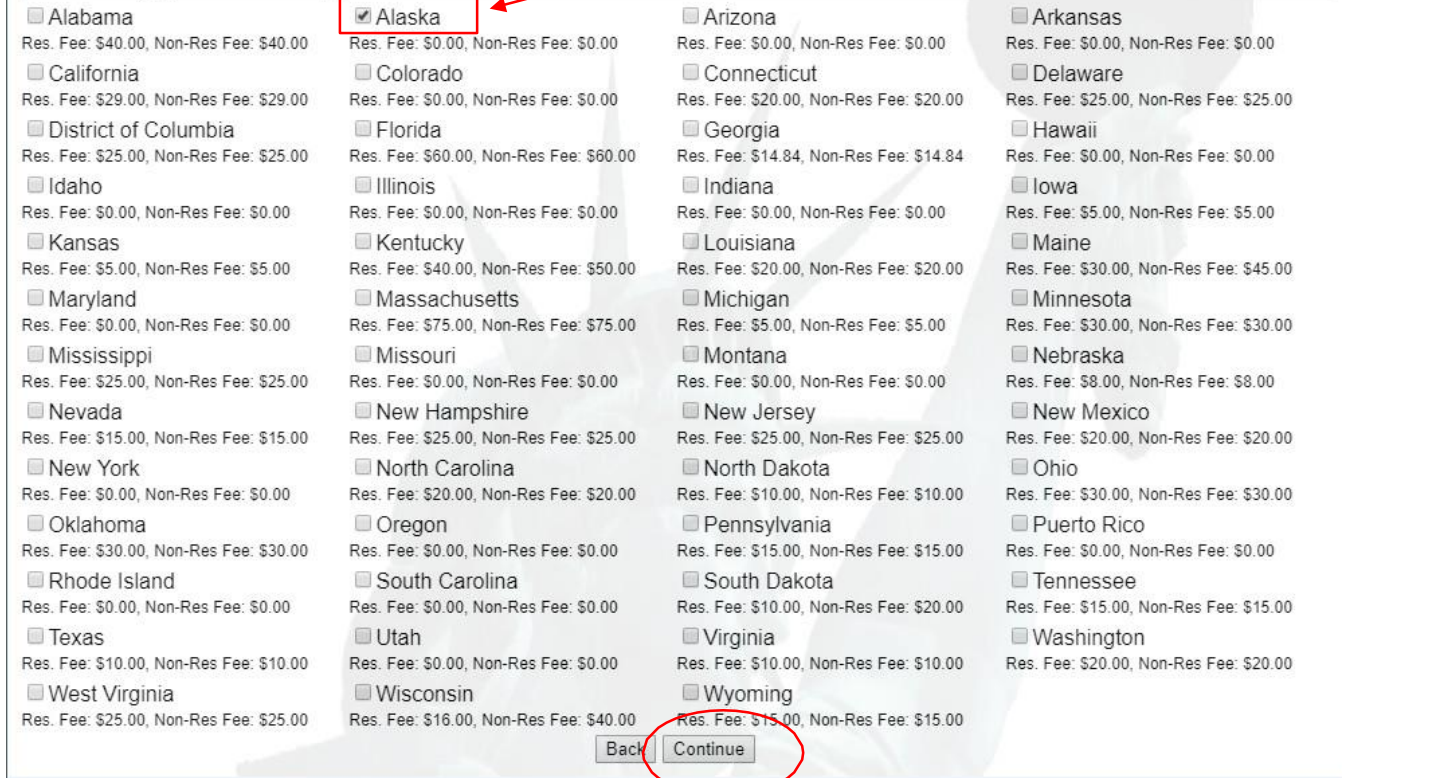

**Manhattan Life Annuities** 

You are here >> Welcome > Manhattan Life Group > 5 Easy Steps > Personal Information > Carrier(s) Selection > Agent Agreement

## STEP 2 - READ AND DIGITALLY SIGN YOUR AGENT AGREEMENT

Use your Mother's Maiden Name as your electronic signature.

The Representative's withholding or converting to his own use, funds or property of the Company, an applicant or insured, or his violation of any governmental law or regulation relating to insurance, shall constitute an automatic breach of this Agreement which shall forthwith terminate.

This Agreement shall automatically terminate upon the death of the Representative.

Termination of this Agreement shall automatically terminate any previous agreement between the Company and the Representative. If requested, the Representative shall return to the Company at his own expense all rate books and other supplies furnished the Associate which shall be the property of the Company.

This Agreement, unless otherwise terminated as provided above, may be terminated either by the Company or the Representative by giving the other party fifteen days notice in writing at the last known address of such other party.

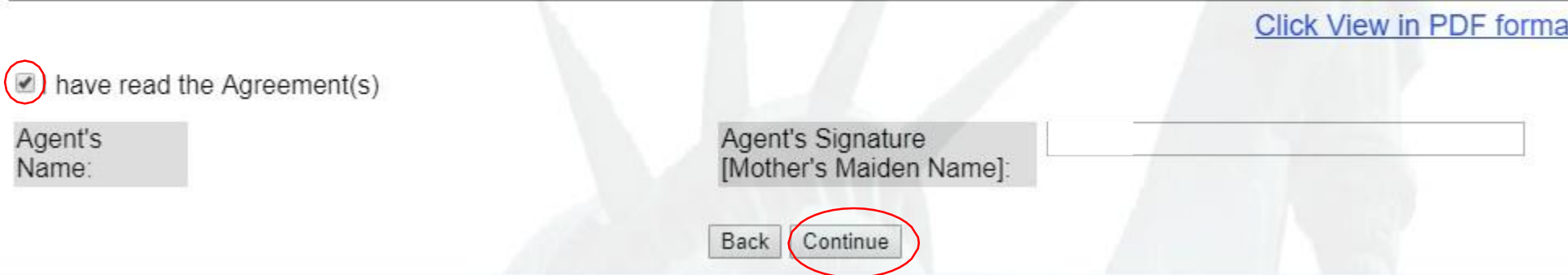

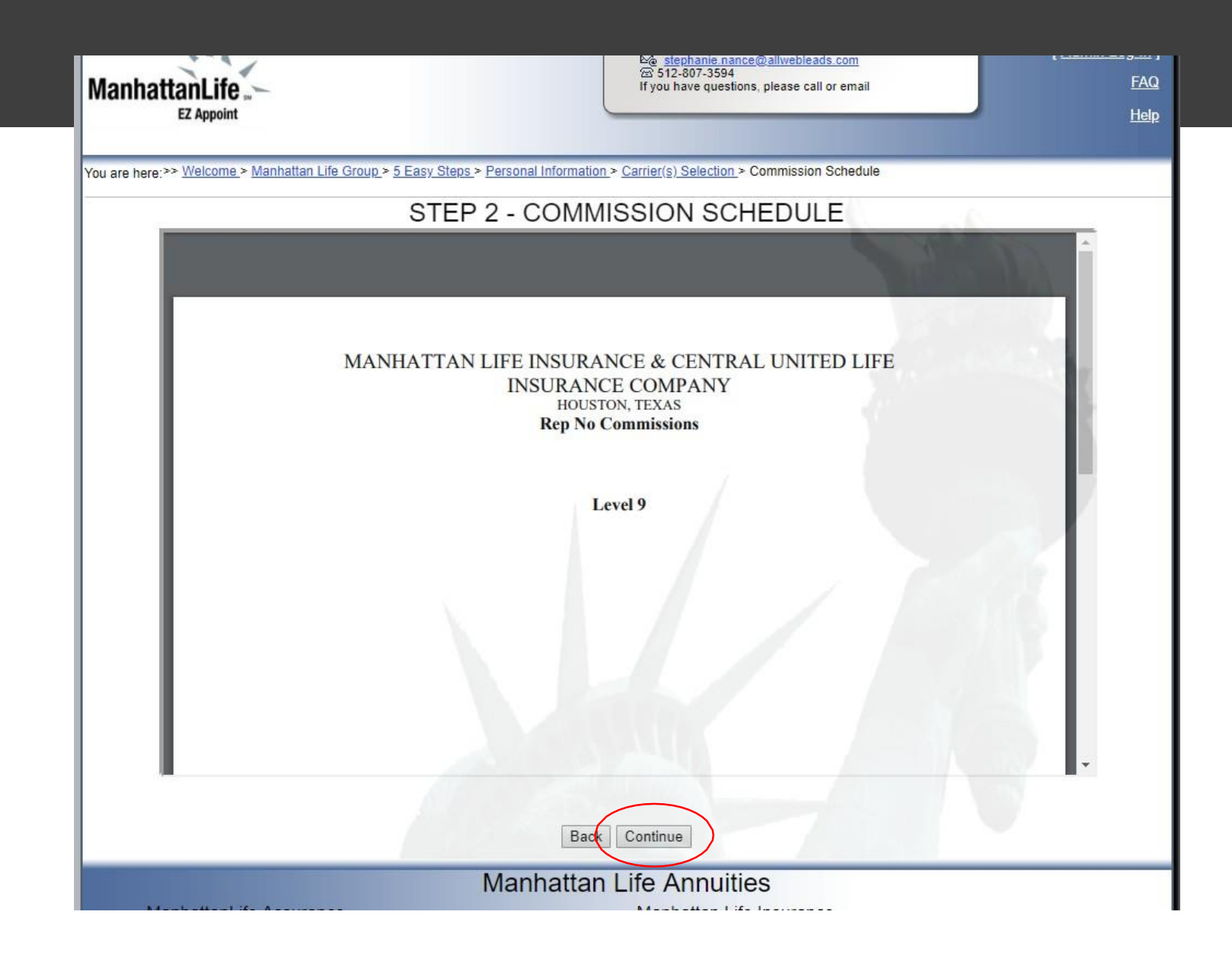

## STEP 3 - SELECT YOUR COMMISSION REMITTANCE

### Please select how you would like your compensation delivered:

- I want Direct Deposit I will be paid 2 times each month for MLIC or CUL and Weekly for FLIC
- I want a Paper Check I will receive my paper check once each month. We will not cut a check for less than \$100
- I want to Assign my Commission

### Please provide the Agent / Agency information

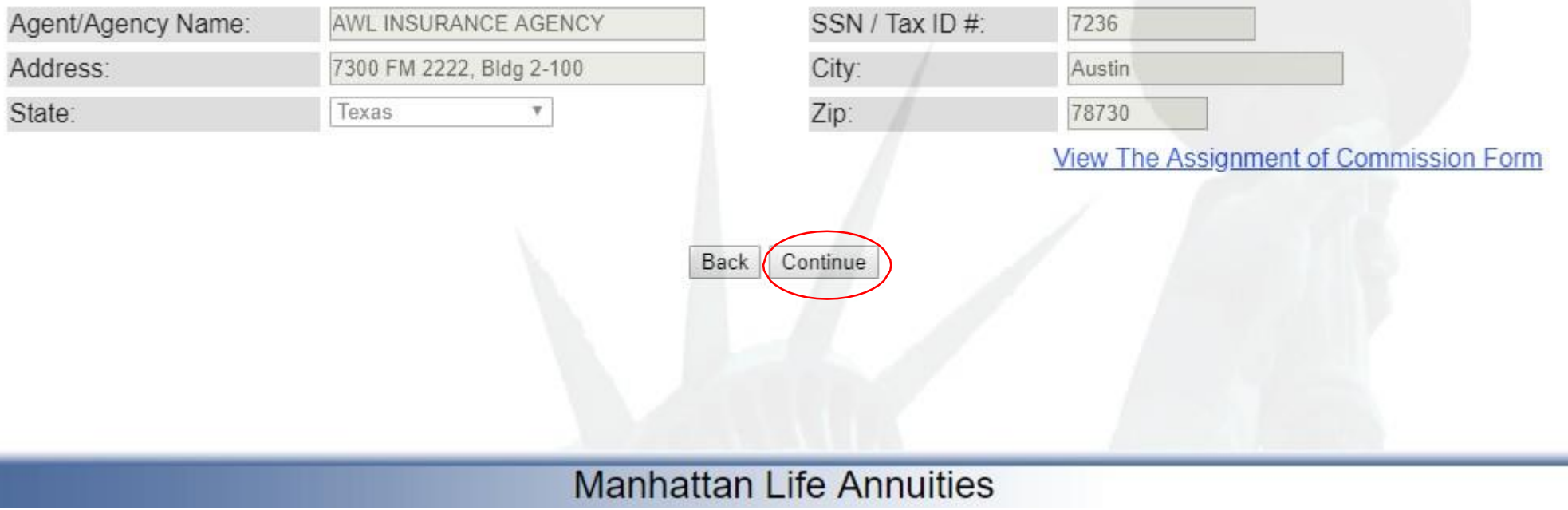

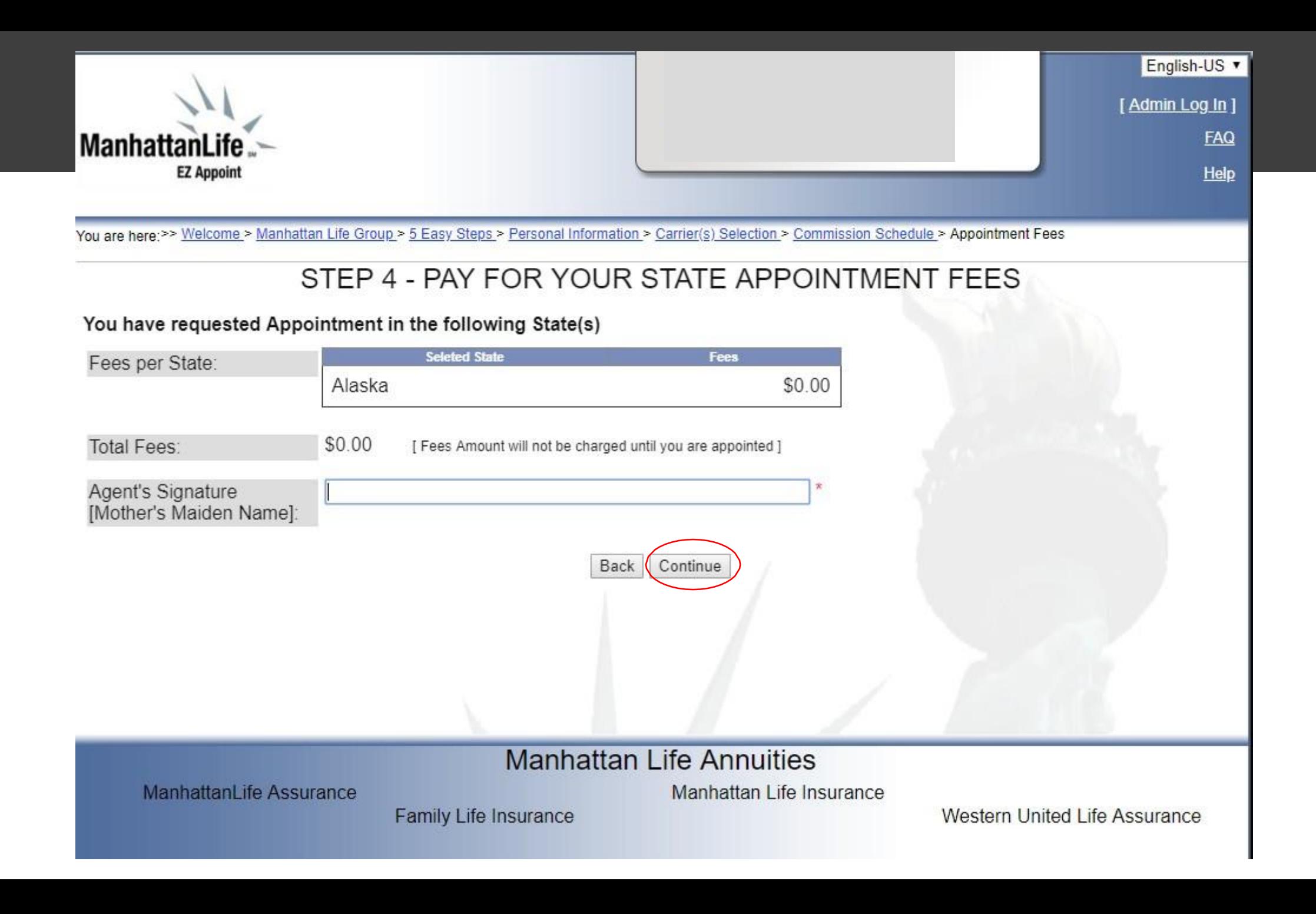

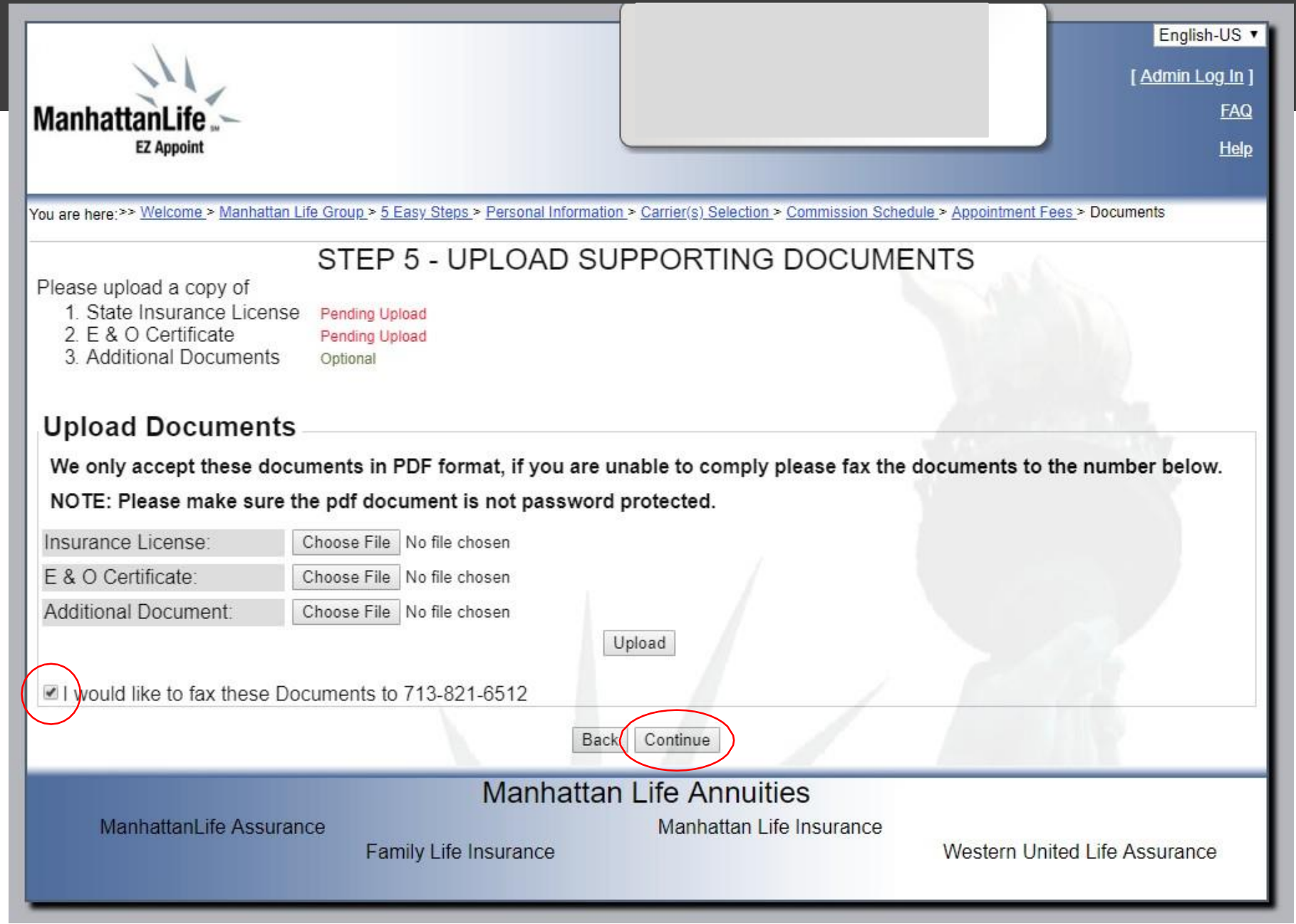

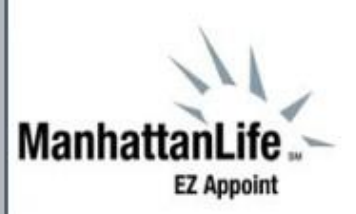

English-US<sub></sub> [Admin Log In ]

Help

**FAQ** 

You are here >> Welcome > Manhattan Life Group > 5 Easy Steps > Personal Information > Carrier(s) Selection > Commission Schedule > Appointment Fees > Documents > **Company Policy** 

## STEP 5 - REVIEW & ACKNOWLEDGE OUR COMPANY POLICY

All Company contracts and agreements provide that, if an agent commits any offense which would be a basis under any insurance code for denial or revocation of agent's license, the Company shall have the right to terminate the contract or agreement and all rights to receive commissions. All insurance codes provide that an agent's license may be denied or revoked if the agent materially misrepresents the terms and conditions of insurance policies or contracts, has been guilty of fraudulent or dishonest practices, or has otherwise shown untrustworthiness in the conduct of business and has exposed the public or those whom they are dealing to the danger of loss through wrongful acts of or practices.

TWO OF THE MOST SERIOUS OFFENSES ARE AS FOLLOWS:

1. Forgery. Signing an applicant's name or initials to any document involved in the insurance contract, including amendments, or making any changes in such documents without the applicants signature or initials.

2. Personal use of funds. Using the agent's own funds for binding an insurance risk with the initial premium (cash with application).

Such unauthorized conduct is a violation of any agent's duty under the insurance codes and could lead to a conviction under

I have read and agree to abide by the company policy above. Back Continue **Manhattan Life Annuities** ManhattanLife Assurance Manhattan Life Insurance **Family Life Insurance** Western United Life Assurance

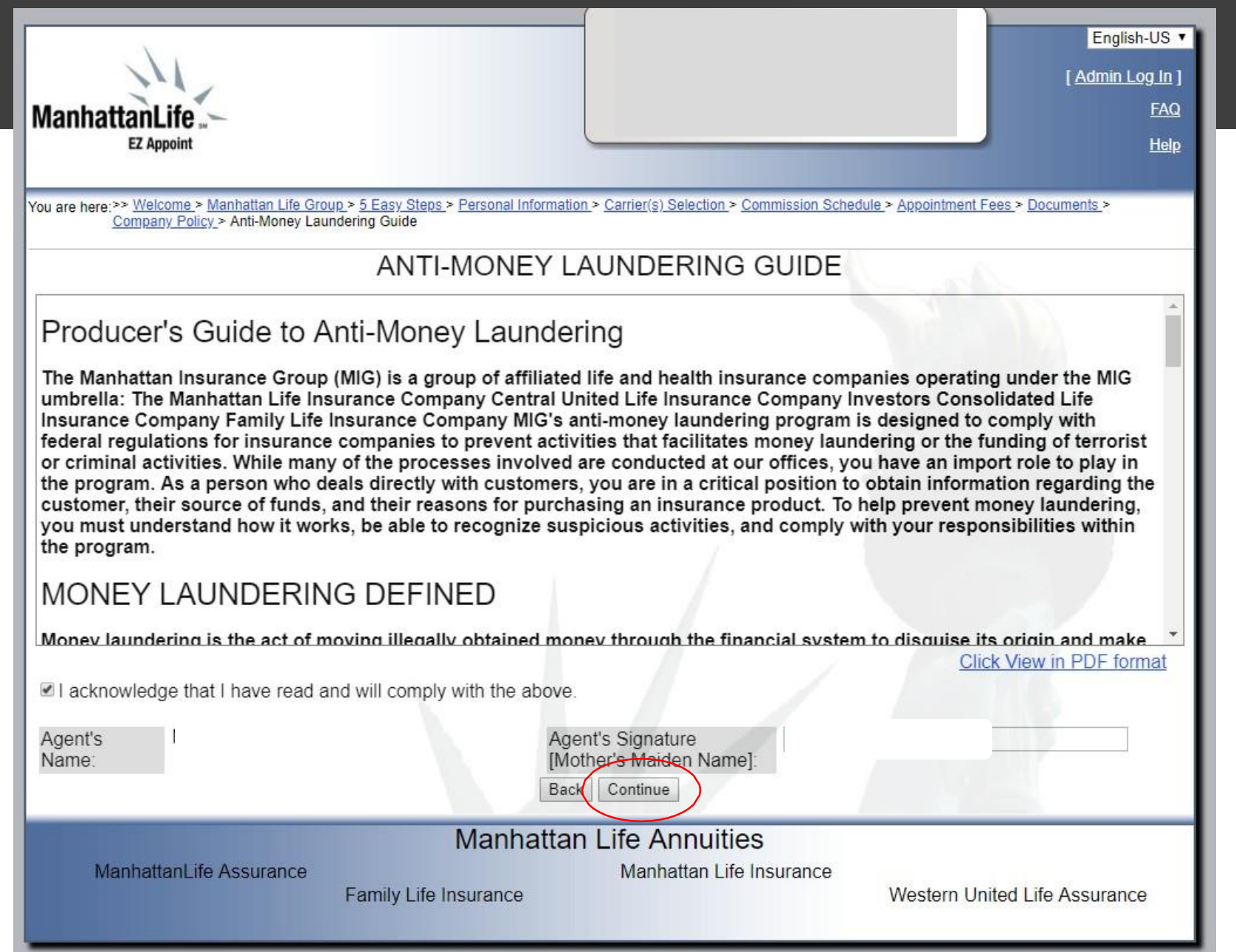

the contract of the contract of the contract of the contract of the contract of

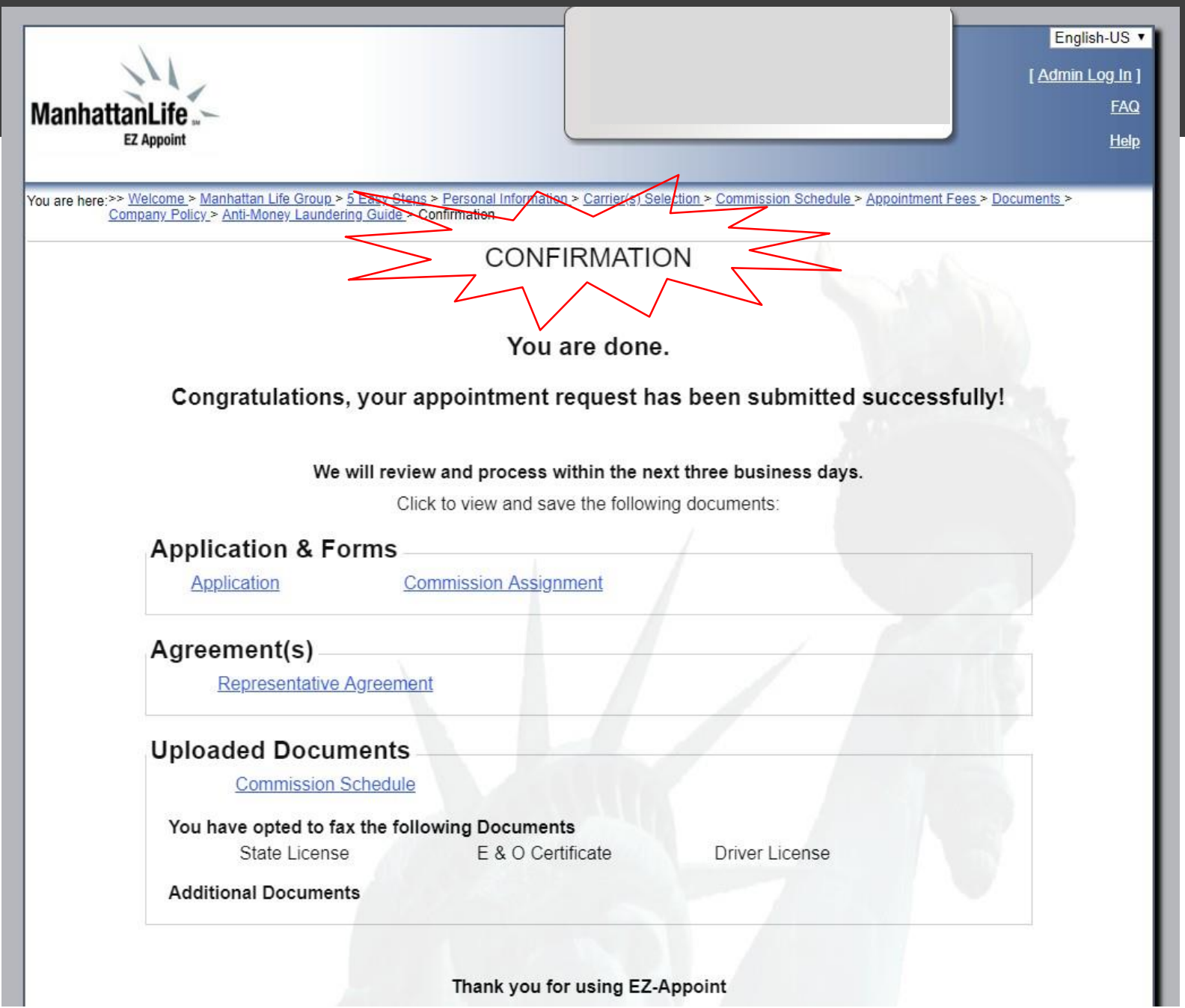

• You will receive an email from Aetna Medicare Onboarding inviting you to get contracted with Aetna Medicare- click on the link to get started

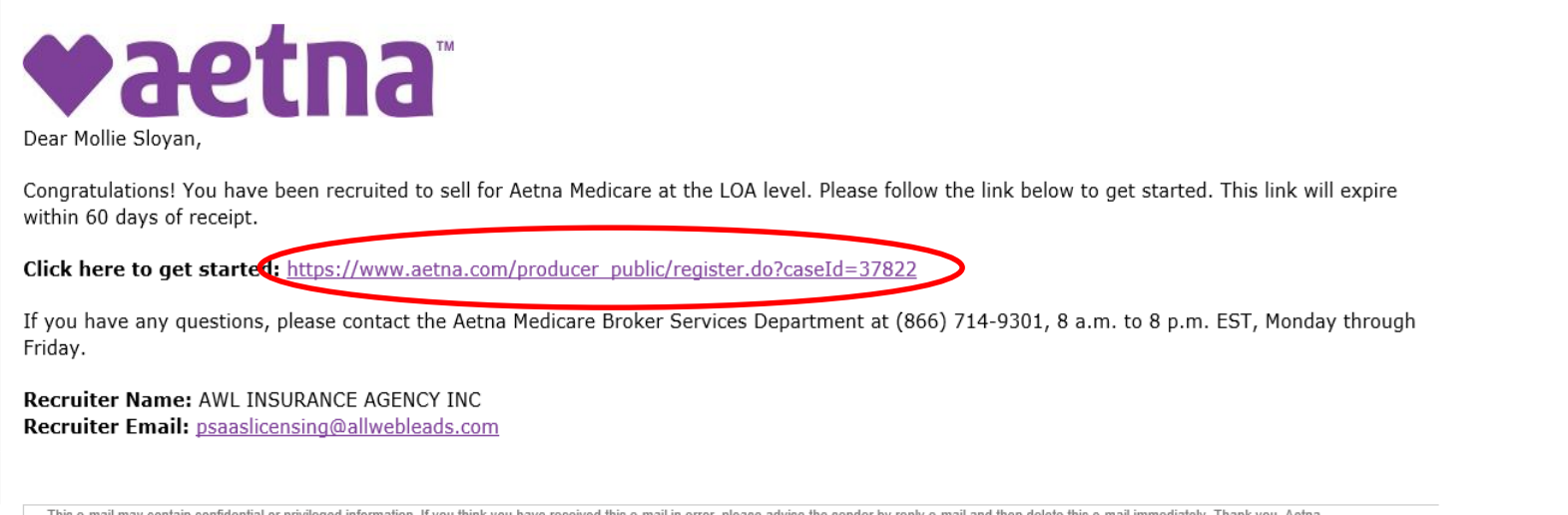

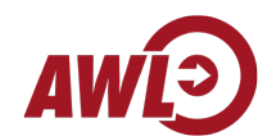

This e-mail may contain confidential or privileged information. If you think you have received this e-mail in error, please advise the sender by reply e-mail and then delete this e-mail immediately. Thank you, Aetha

• Answer the question if you have access to Producer World Website. (If you have never written with Aetna through this website you would select No).

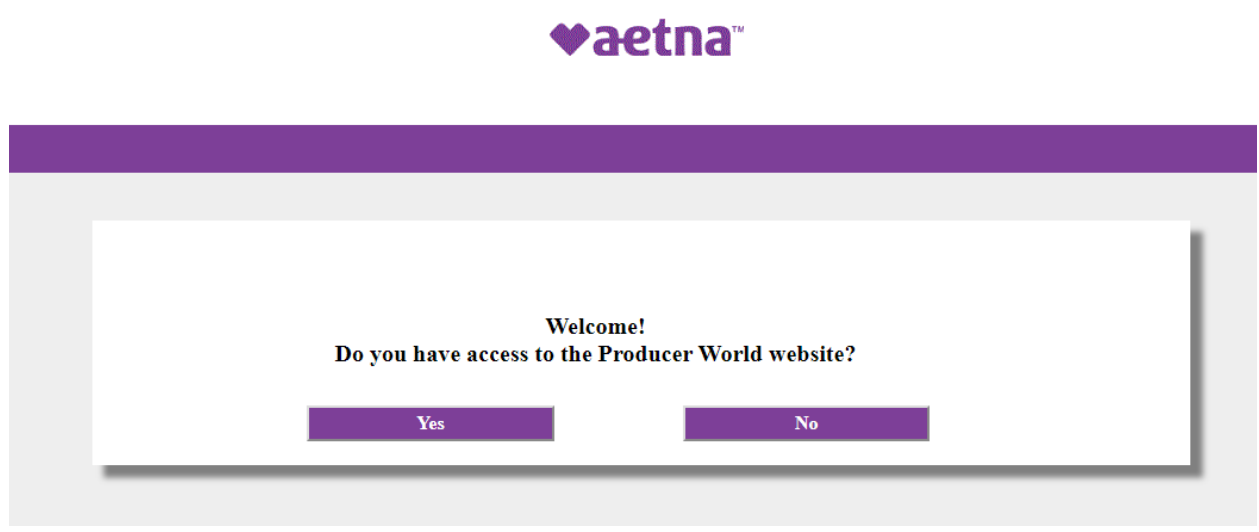

- If NO, Create an account by following the steps on the screen. You will create a username and password.
- **Your username and password MUST be sent to [psaasonboarding@allwebleads.com](mailto:psaasonboarding@allwebleads.com) once created (later step), whether you just created it or already had an account.**

• Once you have an account, login and "Continue" to complete your case.

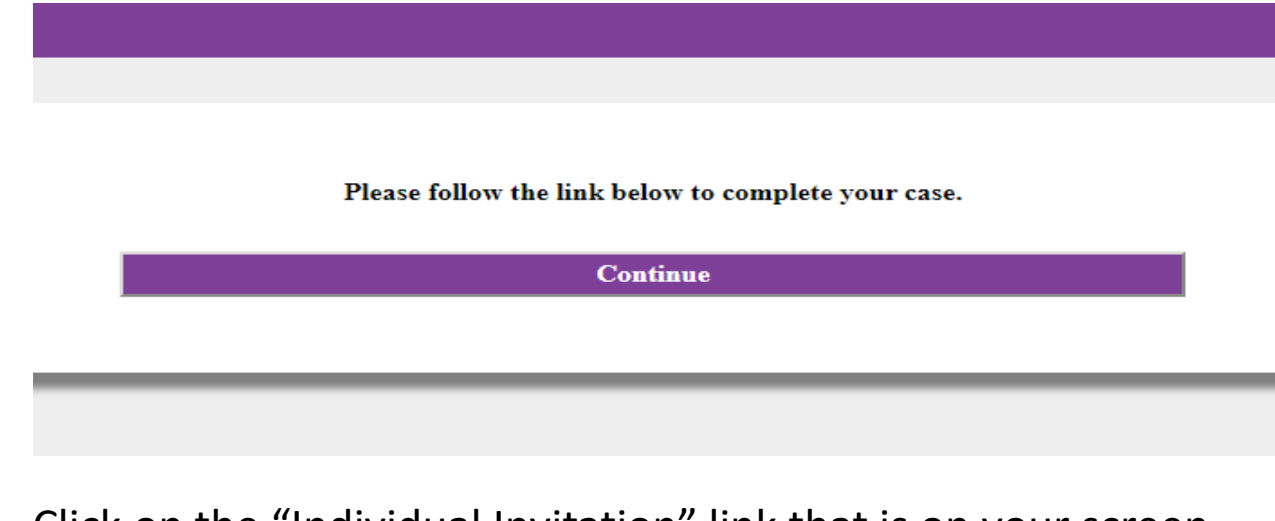

• Click on the "Individual Invitation" link that is on your screen.

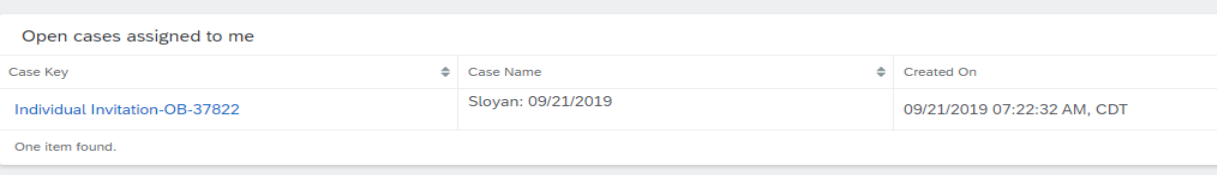

- You will go through all the tabs on the application.
- Make sure you review the info, if anything is wrong on the first tab, you will have to update with NIPR since that is where they are pulling this information from.
- There are questions on the Background questionnaire that must be completed before you can submit.
- You must also authorize to their background check. On this page, it will ask you for an email address.
- Once you go through all 4 tabs, click submit.

#### Licenses Background Questionnaire Incomplete Background Authorization **Regulatory Actions** Have you ever had an insurance or securities license denied, suspended, cancelled, or revoked?  $\bigcirc$  Yes  $@$  No Has any regulatory body ever sanctioned, censured, penalized, or otherwise disciplined you? \*  $\bigcirc$  Yes  $\circledcirc$  No Has any state, federal or self-regulatory agency filed a complaint against you, fined, sanctioned, censured, penalized or  $O$  Yes otherwise disciplined you for a violation of their regulations or state or federal statutes? \*  $\circledcirc$  No

#### **Felony Offense**

Have you ever been convicted or plead guilty or nolo contendere (no contest), served any probation, paid any fines or court  $\circ$  Yes costs, had charges dismissed through any type of first offender or deferred adjudication or suspended sentence procedure, or are  $\circledcirc$  No any charges currently pending against you for any FELONY offense? \*

#### isdemeanor Offenses

In the last 7 years, have you been convicted or plead guilty or nolo contendere (no contest), served any probation, paid any fines  $\bigcirc$  Yes or court costs, had charges dismissed through any type of first offender or deferred adjudication or suspended sentence  $\bullet$  No procedure, or are any charges currently pending against you for any MISDEMEANOR offense other than a minor traffic violation?

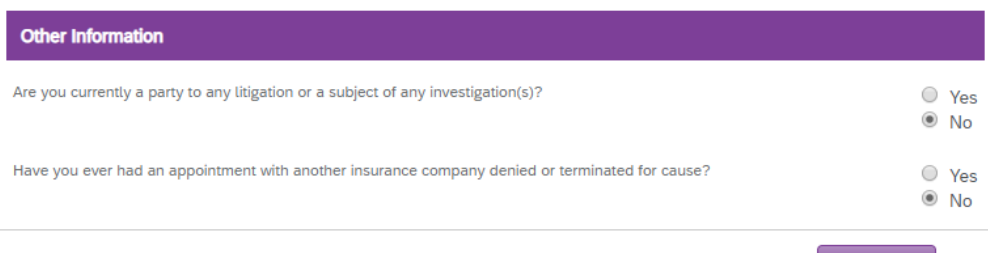

• Once you his submit, you will get this confirmation screen. PLEASE SEND A SNIPIT TO [psaasonboarding@allwebleads.com](mailto:psaasonboarding@allwebleads.com) with exactly what is shown below. You must also include your Username and Password.

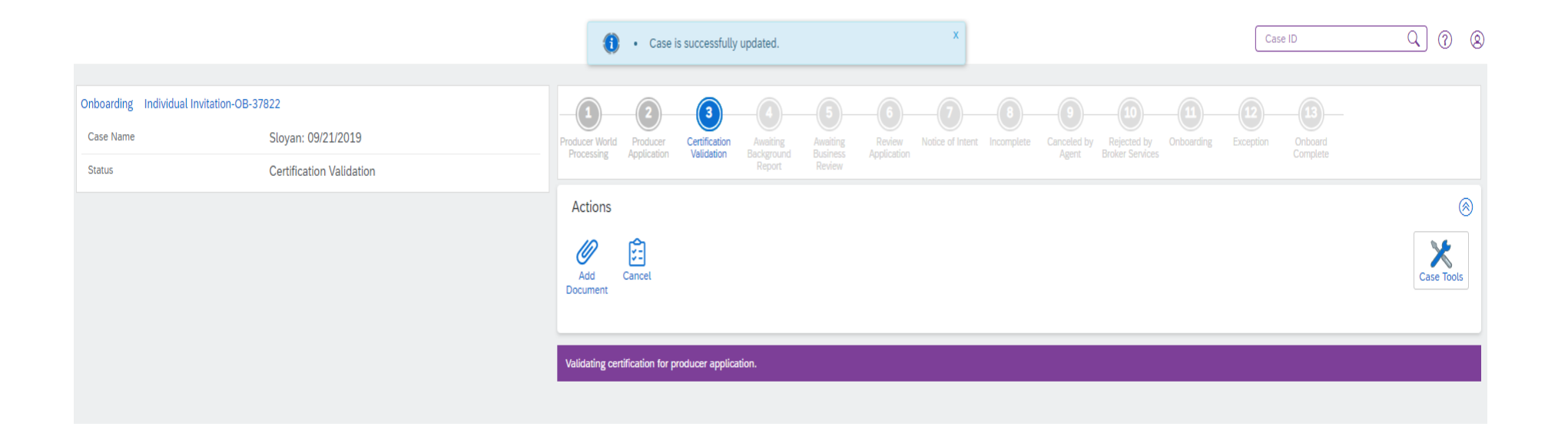

# Check for Completion

- Use your printable onboarding checklist (attached to your welcome email) to ensure that all steps have been completed
- Keep a close eye on your email as your training approaches. We may reach out to request additional information needed to get everything set up for your first day

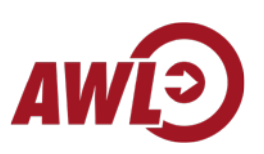